# **SIXZO**

# DVD-RECEIVER **KDV-5244U KDV-5544U KDV-4244 KDV-4544 BEDIENUNGSANLEITUNG**

**Kenwood Corporation** 

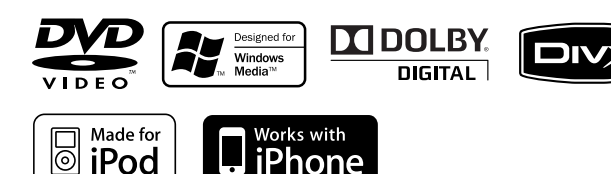

© B64-4434-00/00 (EW)

# **Inhalt**

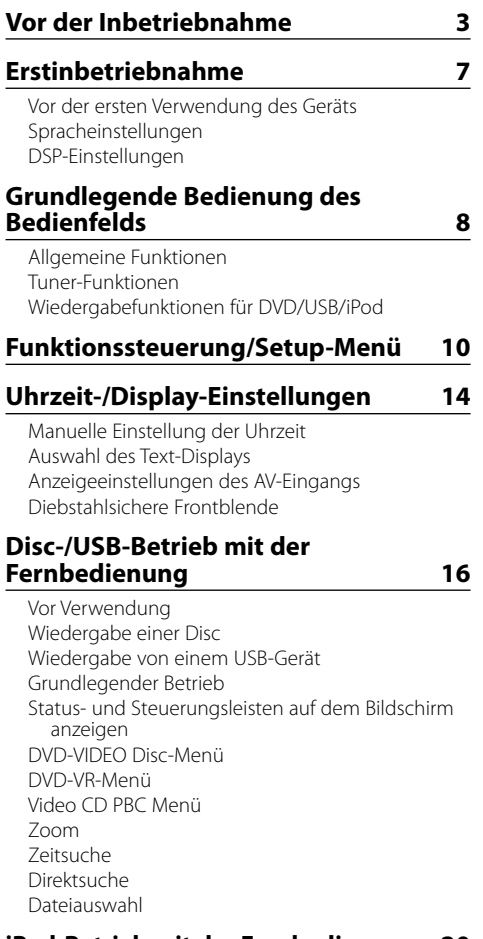

### **iPod-Betrieb mit der Fernbedienung 20**

Vor Verwendung iPod abspielen Suchmodus

### **Steuerung von Musik-Discs/Audiodateien/ iPod mit dem Bedienfeld 21**

Musik/Video-Suche Musik/Video-Suche für iPod iPod-Steuerung im manuellen Modus Grundlegende Bedienung des Disc-Wechslers (optional)

### **Tuner-Betrieb 24**

Automatischer Senderspeicher Auswahl der Programmart (PTY)

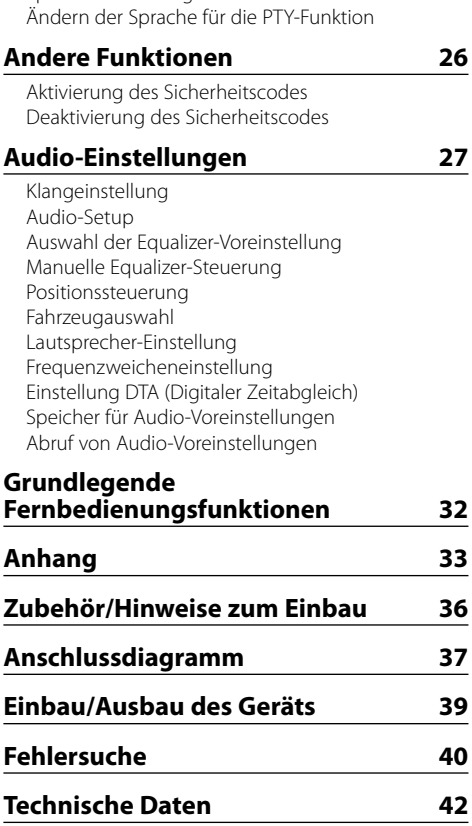

Speichern von Programmarten

### **Wissenswertes über die Funktionen der einzelnen Wiedergabequellen**

In der vorliegenden Bedienungsanleitung werden Funktionen, die bei verschiedenen Wiedergabequellen verwendet werden können, wie folgt angezeigt:

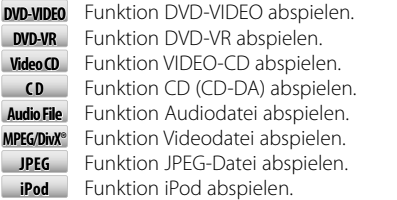

# **Vor der Inbetriebnahme**

### 2 **WARNUNG**

### **Zur Vermeidung von Bränden und Verletzungen beachten Sie bitte die folgenden Hinweise:**

• Stellen Sie sicher, dass keine Metallgegenstände (Münzen, Nadeln, Werkzeuge usw.) ins Innere des Geräts gelangen und Kurzschlüsse verursachen.

### **Wissenswertes über die Rückstellung Ihres Gerätes**

• Falls dieses Gerät oder das daran angeschlossene Gerät (automatischer Disc-Wechsler o. Ä.) nicht ordnungsgemäß funktioniert, drücken Sie bitte die Rückstelltaste. Die Rückstelltaste löscht alle individuellen Eingaben und stellt das Gerät auf die werkseitige Grundeinstellung zurück.

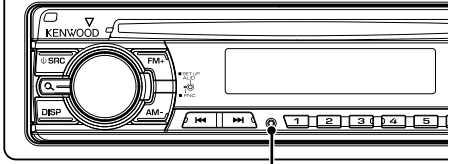

Rückstelltaste

### **Reinigung des Geräts**

Falls die Frontblende dieses Gerätes verschmutzt sein sollte, wischen Sie sie bitte mit einem trockenen und sauberen Tuch wie beispielsweise einem Silikontuch ab. Falls die Frontblende extrem verschmutzt sein sollte, wischen Sie sie bitte mit einem mit Neutralreiniger befeuchteten Tuch ab und anschließend mit einem sauberen und trockenen Tuch trocken.

# $\triangle$

• Das Auftragen von Spray direkt auf dem Gerät kann zu einer Beeinträchtigung der mechanischen Teile führen. Das Abwischen der Frontblende mit einem rauen Tuch oder die Verwendung flüchtiger Flüssigkeiten wie beispielsweise Verdünner oder Alkohol kann zu einem Verkratzen der Oberfläche oder zu einem Auslöschen der Beschriftung führen.

### **Reinigung der Kontakte an der Frontblende**

Reinigen Sie die Kontakte an der Rückseite der Frontblende und an der Front des Einschubs mit einem trockenen, weichen Tuch.

### **Beschlagen der Laserlinse**

Bei kaltem Wetter kann die Laserlinse des DVD-Players nach dem Einschalten der Fahrzeugheizung beschlagen. Durch diesen Beschlag auf der Linse, Linsennebel genannt, werden die Discs nicht einwandfrei abgespielt. Nehmen Sie die CD aus dem Gerät und warten Sie eine Zeit lang, bis die Kondensation getrocknet ist. Funktioniert das Gerät nach einer Weile immer noch nicht, fragen Sie Ihren Kenwood-Händler um Rat.

- Sollten Sie Probleme bei der Installation des Geräts haben, lassen Sie sich bitte von Ihrem Kenwood-Fachhändler beraten.
- Lassen Sie sich beim Kauf von optionalem Zubehör von Ihrem Kenwood-Händler beraten um sicherzustellen, dass das Zubehör von Ihrem Modell und in Ihrem Bereich unterstützt wird.
- Auf diesem Gerät können folgende Zeichen angezeigt werden: A-Z 0-9 @ "' ` % &  $* + - =$ ,./\ < > [ ] () :; ^ - $\{| \, | \sim$ .
- Die RDS-Funktion funktioniert nicht, wenn ein solcher Dienst von keinem der Radiosender unterstützt wird.
- Die in dieser Bedienungsanleitung dargestellten Abbildungen des Displays und der Frontblende dienen der Veranschaulichung der Bedienung Ihres Geräts. Daher können die Abbildungen der Anzeige von der tatsächlichen Anzeige am Gerät abweichen. Eventuell sind sogar manche Abbildungen der Anzeige nicht zutreffend.

### **Umgang mit Discs**

- Berühren Sie nicht die Aufnahme-Oberfläche der Disc.
- Kleben Sie keine Aufkleber auf die Disc, und verwenden Sie keine Discs mit Aufklebern.
- Verwenden Sie kein Zubehör für Ihre Discs.
- Reinigen Sie CDs stets von der Mitte einer Disc nach außen hin.
- Wenn Sie Discs diesem Gerät entnehmen, ziehen Sie sie waagerecht heraus.
- Wenn eine CD am Mittelloch oder am Rand einen Grat aufweist, verwenden Sie diese CD erst, nachdem Sie diesen Grat entfernt haben, z. B. mit einem Kugelschreiber.

### **Discs, die nicht verwendet werden können**

• Discs, die nicht rund sind, können nicht verwendet werden.

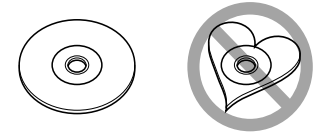

- Discs mit einer farbigen Aufnahme-Oberfläche und verschmutzte Discs können nicht verwendet werden.
- Dieses Gerät kann nur CDs mit der Kennung diss diss diss wiedergeben. Discs ohne diese Kennung werden u. U. nicht ordnungsgemäß wiedergegeben.
- Discs, die nicht fertig gestellt wurden, können nicht abgespielt werden. (Verfahren: Siehe Brennsoftware und Bedienungsanleitung des Brenners.)

# **Vor der Inbetriebnahme**

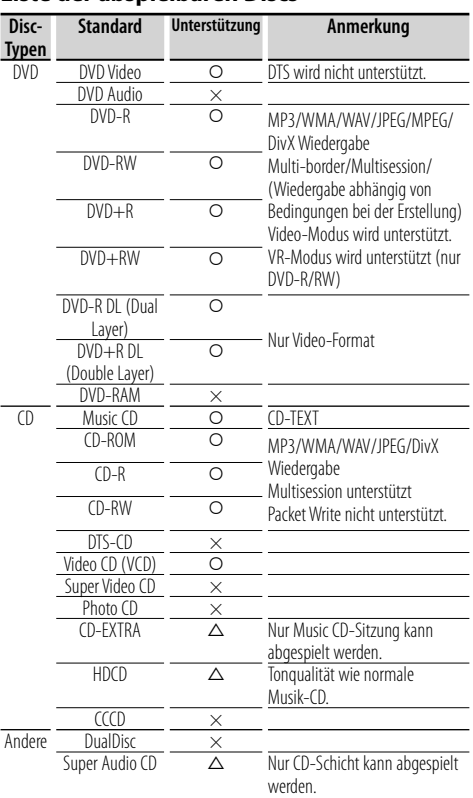

### **Liste der abspielbaren Discs**

O: Wiedergabe ist möglich.

%: Wiedergabe ist teilweise möglich.

×: Wiedergabe ist nicht möglich.

⁄⊞)

• Beim Kauf von DRM-fähigen Inhalten sollten Sie den Registrierungscode unter <DivX-Registrierung> (Seite 13) prüfen. Der Registrierungscode ändert sich jedes Mal, wenn eine Datei mit dem angezeigten Registrierungscode abgespielt wird, um ein Kopieren zu verhindern.

### **Verwendung von "DualDisc"**

Wenn Sie mit diesem Gerät eine "DualDisc" abspielen, kann die nicht abgespielte Oberfläche der Disc beim Einlegen oder Auswerfen zerkratzt werden. Da die Seite mit dem Music CD-Format nicht dem CD-Standard entspricht, kann es sein, dass keine Wiedergabe möglich ist.

(Eine "DualDisc" enthält auf einer Seite Signale nach dem DVD-Standard und auf der anderen Seite eine Music CD.)

### **Wissenswertes über Audiodateien**

### **• Abspielbare Audiodatei**

MP3 (.mp3), WMA (.wma), Linear-PCM (WAV) (.wav)

### *⊱*։

- Wenn auf der gleichen Disc normale CD-Musik und Musik für andere Wiedergabesysteme aufgezeichnet wurden, kann zur Wiedergabe nur das Wiedergabesystem der ersten Sitzung verwendet werden.
- **Verwendbare Datenträger** CD-R/RW/ROM, DVD±R/RW, USB-Massenspeicher, iPod mit KCA-iP240V / KCA-iP101
- **Abspielbares Disc-Format** ISO 9660 Stufe 1/2, Joliet, Romeo.
- **USB-Gerät, abspielbares Modell** KDV-5244U/KDV-5544U
- **Abspielbares Dateisystem, USB-Gerät** FAT32, FAT16
- **Abspielbare iPod-Modelle** KDV-5244U/KDV-5544U

Auch wenn Audiodateien mit den oben genannten Standards übereinstimmen, kann es möglicherweise sein, dass sie nicht abgespielt werden - je nach Art oder Zustand des Datenträgers oder Geräts.

### **• Wiedergabereihenfolge der Audiodatei**

 Im unten gezeigten Beispiel eines Verzeichnis-/ Dateibaums werden die Dateien in der Reihenfolge ① bis ⑩ abgespielt.

(1): Hauptverzeichnis

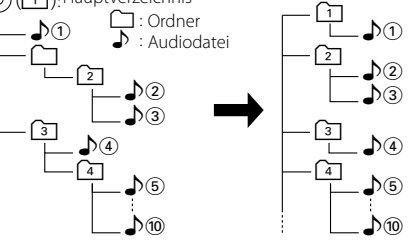

 Ein Online-Handbuch zu Audiodateien finden Sie auf der Website unter www.kenwood.com/audiofile/. In dieser Online-Anleitung finden Sie detaillierte Informationen und Anmerkungen, die nicht in der vorliegenden Bedienungsanleitung aufgeführt sind. Lesen Sie ebenso die Online-Anleitung.

### **Wissenswertes über Videodateien**

- **Verwendbare Videodateien** MPEG1, MPEG2, DivX
- **Dateierweiterungen** mpg, mpeg, divx, div, avi
- **Verwendbare Datenträger** CD-R/RW/ROM, DVD±R/RW, USB-Massenspeicher, iPod mit KCA-iP240V

Die verwendbaren Discs, Disc-Formate, USB-Geräte-Dateisystem, Datei- und Ordnernamen und die Wiedergabereihenfolge sind mit denen für Audiodateien identisch. Siehe <Wissenswertes über Audiodateien>.

### **Wissenswertes über Bilddateien**

- **Verwendbare Bilddateien** JPEG
- **Dateierweiterungen**

jpg, jpeg

**• Verwendbare Datenträger**

 CD-R/RW/ROM, DVD±R/RW, USB-Massenspeicher Die verwendbaren Discs, Disc-Formate, USB-Geräte-Dateisystem, Datei- und Ordnernamen und die Wiedergabereihenfolge sind mit denen für Audiodateien identisch. Siehe <Wissenswertes über Audiodateien>.

### **iPods/iPhones, die an dieses Gerät angeschlossen werden können**

Made for

- 
- iPod nano (1st generation) iPod nano (2nd generation)
- iPod nano (3rd generation) iPod nano (4th generation)
- 
- iPod with video iPod classic

• iPod touch (1st generation) • iPod touch (2nd generation)

Works with<br>
iPhone

• iPhone • iPhone 3G

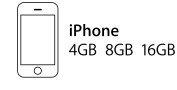

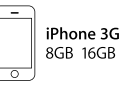

- iPod/iPhone-Software auf die letzte Version aktualisieren.
- Sie können einen iPod/ein iPhone von diesem Gerät aus steuern, indem Sie den iPod/das iPhone (kommerzielles Produkt) über den Docking-Anschluss mit einem optionalen iPod-Anschlusskabel (KCAiP240V / KCA-iP101) anschließen. Die Bezeichnung "iPod" in dieser Bedienungsanleitung bedeutet, dass das iPod/iPhone über ein KCA-iP240V / KCA-iP101 (optionales Zusatzgerät) angeschlossen ist.
- Wenn Sie Ihren iPod oder Ihr iPhone mit einem optionalen iPod-Kabel (KCA-iP240V / KCA-iP101) an dieses Gerät anschließen, können Sie Ihren iPod oder Ihr iPhone mit Strom versorgen und das Gerät während der Wiedergabe aufladen. Dazu muss dieses Gerät jedoch eingeschaltet sein.

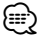

- Starten Sie die Wiedergabe nach Anschluss des iPods, wird zuerst die Musik wiedergegeben, die vom iPod abgespielt wurde.
- Der iPod kann nicht betrieben werden, wenn "KENWOOD" oder "✓" auf dem iPod angezeigt wird.

• Schalten Sie während der Wiedergabe einer Videodatei auf eine andere Quelle, wird die Wiedergabe der Datei abgebrochen. Schalten Sie zurück auf den iPod, können Sie nicht von der letzten Wiedergabestelle abspielen.

### **Wissenswertes über USB-Geräte**

- In diesem Handbuch wird der Begriff "USB-Gerät" für Flash-Speicher und digitale Audioplayer mit USB-Anschlüssen verwendet.
- Wird das USB-Gerät an dieses Gerät angeschlossen, kann es aufgeladen werde, vorausgesetzt, das Gerät ist eingeschaltet.
- Bringen Sie das USB-Gerät an einer Stelle an, die für Sie beim Fahren nicht hinderlich ist.
- Sie können kein USB-Gerät über einen USB-Hub und einen Mehrfach-Kartenleser anschließen.
- Erstellen Sie Sicherheitskopien der Audiodateien, die in diesem Gerät verwendet werden. Je nach Betriebsbedingungen des USB-Geräts kann es sein, dass diese Dateien gelöscht werden. Für Schäden durch gelöschte Speicherdaten wird keine Haftung übernommen.
- Im Lieferumfang dieses Geräts ist kein USB-Gerät enthalten. Sie müssen ein handelsübliches USB-Gerät kaufen.
- Für den Anschluss des USB-Geräts wird die Verwendung eines CA-U1EX (Option) empfohlen. Wird ein anderes Kabel als ein USB-kompatibles verwendet, kann die Wiedergabe nicht garantiert werden. Ist das verwendete Kabel länger als 5 m, kann dies zu Störungen bei der Wiedergabe führen.

### **Informationen zu DivX**

DivX ist eine beliebte Medientechnologie, die von DivX, Inc. entwickelt wurde. DivX Media-Dateien sind stark komprimierte Videos mit sehr guter visueller Qualität bei einer vergleichsweise kleinen Dateigröße. DivX-Dateien können auch erweiterte Medienfunktionen enthalten, z. B. Menüs, Untertitel sowie alternative Tonspuren. Viele DivX Media-Dateien können online heruntergeladen werden. So können Sie Ihre eigene Datei mit persönlichen Inhalten mit Hilfe benutzerfreundlicher Tools, die Sie unter DivX.com erhalten, erstellen.

### **Informationen zu DivX Certified**

DivX-zertifizierte Produkte sind offiziell von den DivX-Entwicklern geprüft. Die Wiedergabe von DivX-Video ohne DivX 6 ist gewährleistet.

Zertifizierte Produkte qualifizieren sich für eines der zahlreichen DivX-Profile, die den vom Produkt unterstützten Video-Typ – vom kompakten tragbaren Videoplayer bis hin zum High-Definition-Videoplayer – bestimmt.

# **Vor der Inbetriebnahme**

### **Weltweite Regionalcodes**

Die DVD-Player sind mit einem Regionalcode versehen, der dem Vertriebsbereich entspricht, wie in der nachfolgenden Karte dargestellt.

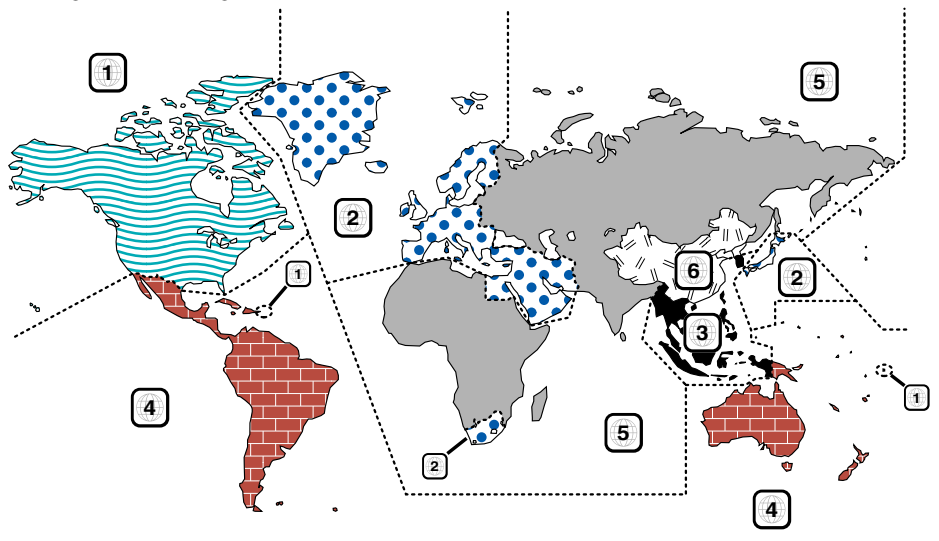

### **Kennzeichnungen auf DVDs**

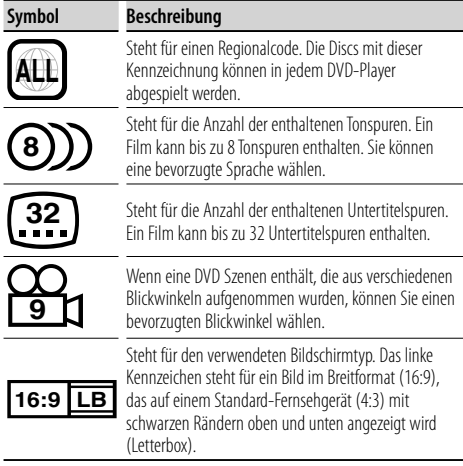

### **Kennzeichen zur Steuerung des Betriebs**

Bei dieser DVD können möglicherweise bestimmte Funktionen dieses Gerät eingeschränkt werden, je nachdem, an welchem Standort die DVD abgespielt wird. In diesem Fall erscheinen folgende Kennzeichen auf dem Bildschirm. Weitere Informationen finden Sie in der Anleitung zur Disc.

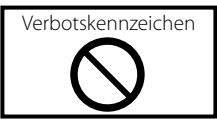

### **Discs mit eingeschränkter Nutzungsdauer**

Lassen Sie Discs mit eingeschränkter Nutzungsdauer nicht in diesem Gerät. Wenn Sie eine bereits abgelaufene Disc laden, können Sie diese möglicherweise nicht aus dem Gerät auswerfen.

# **Erstinbetriebnahme**

### **Vor der ersten Verwendung des Geräts**

### **Demonstrationsmodus**

Das Gerät ist anfänglich auf den Demonstrationsmodus eingestellt. Beim ersten Einsatz müssen zuerst die Einstellung des Demonstrationsmodus deaktiviert werden.

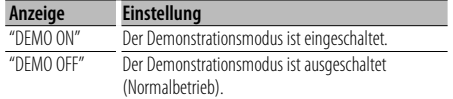

### **Auswahl kyrillischer Buchstaben (russische Anzeige)\*1**

Wählen Sie bei Bedarf Russisch als Anzeigesprache.

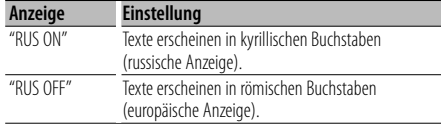

### **1 Standby aktivieren**

**Drücken Sie die [SRC]-Taste.**

Wählen Sie die "STANDBY"-Anzeige aus.

**2 Funktionssteuerungsmodus aktivieren Drücken Sie mindestens 1 Sekunde auf die [ ]-Taste.**

Nun wird "FUNCTION" angezeigt.

### **3 Menümodus aktivieren**

**Drehen Sie den [AUD]-Knopf und wählen Sie "MENU".**

**Drücken Sie den [AUD]-Knopf.**

### **4 Demonstrationsmodus einstellen**

**Drehen Sie den [AUD]-Knopf und wählen Sie "DEMO".**

**Drücken Sie den [AUD]-Knopf mindestens 2 Sekunden lang.**

Wählen Sie die "DEMO OFF"-Anzeige aus.

**5 Auswahl kyrillischer Buchstaben (russisch**)**\*1 Drehen Sie den [AUD]-Knopf und wählen Sie "RUS".**

**Drücken Sie die [**4**]- oder [**¢**]-Taste.**

- **6 Funktionssteuerungsmodus verlassen Drücken Sie mindestens 1 Sekunde auf die [ ]-Taste.**
- **7 Stromversorgung ausschalten Drücken Sie mindestens 1 Sekunde auf die [SRC]-Taste.**

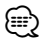

- \*1 Funktion von KDV-5544U / KDV-4544.
- Diese Einstellungen können später geändert werden.

### **Spracheinstellungen**

Wählen Sie aus, in welcher Sprache die Bildschirmanzeigen, DVD-Untertitel usw. erscheinen sollen.

• Element "Language" im Setup-Menü (Seite 13)

### **DSP-Einstellungen**

Für ein klares Klangbild sollten Sie die Klangumgebung entsprechend der Lage und Größe der eingebauten Lautsprecher einstellen. Sie können Einstellungen für die folgenden Punkte vornehmen:

- "MENU" > "SWPRE" unter <Funktionssteuerung> (Seite 11)
- Fahrzeugtypauswahl (Seite 29)
- Lautsprechereinstellung (Seite 29)
- Einstellung DTA (Digitaler Zeitabgleich) (Seite 30)
- Frequenzweicheneinstellung (Seite 30)

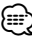

### • Wird "DSP SET" auf "BYPASS" gestellt, werden die Einstellungen im Zusammenhang mit der DSP-Funktion deaktiviert. Siehe "DSP" > "DSP SET" unter <Funktionssteuerung> (Seite 12).

# **Grundlegende Bedienung des Bedienfelds**

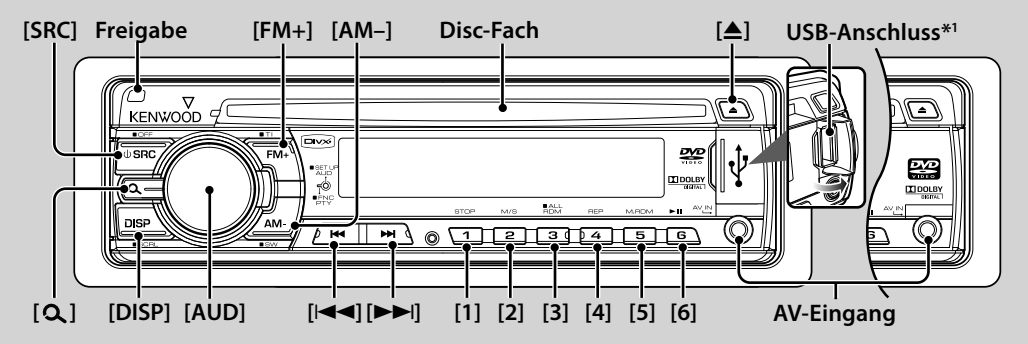

# *Allgemeine Funktionen*

### **Netz-/Quellen-Auswahltaste: [SRC]**

Schaltet das Gerät ein.

Ist die Stromversorgung eingeschaltet, wechselt die Quelle bei jedem Drücken der Taste zwischen Tuner ("TUNER"), USB\*1 oder iPod\*1 ("USB" oder "iPod"), DVD ("DVD"), AV-Eingang ("AVIN") und Standby ("STANDBY") . Drücken Sie diese Taste mindestens 1 Sekunde, um die Stromversorgung auszuschalten.

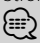

• Wenn optionales Zubehör angeschlossen wird, wird der Name der Quelle für jedes Gerät angezeigt.

### **Lautstärke-Regelung: [AUD]-Knopf**

Drehen Sie den Knopf, um die Lautstärke einzustellen.

### **Subwoofer-Ausgang: [AM–]**

Schaltet zwischen Ein ("SW ON") und Aus ("SW OFF") um, wenn die Taste jeweils mindestens 2 Sekunden gedrückt wird.

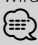

• Diese Funktion ist verfügbar ,wenn "SWPRE" unter <Funktionssteuerung> (Seite 11) auf "SW" eingestellt wurde.

### **AV-Eingang**

Schließen Sie einen externen Player, z.B. einen digitalen Audioplayer, an die "AV IN"-Buchse an. Für den Anschluss eines externen Players wird die Verwendung des optionalen Kabels CA-C3AV empfohlen.

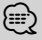

• Für den Eingang über AV muss die Einstellung "MENU" > "AVIN" unter <Funktionssteuerung> (Seite 11) vorgenommen werden.

### **Umschaltung der Display-Anzeige: [DISP]**

Ändert die angezeigten Informationen. Detaillierte Informationen zur Anzeige finden Sie auf Seite 14.

### **Text-/Titel-Scrollen: [DISP]**

Wird diese Taste über 1 Sekunde gedrückt, wird durch die Textanzeige einer CD, durch die angezeigten Audiodateien oder den Radiotext navigiert.

### **Stummschaltung der Lautstärke bei eingehendem Telefonanruf**

Wenn ein Telefonanruf eingeht, wird "CALL" angezeigt und das Audiosystem wird stummgeschaltet. Nach Abschluss des Telefonanrufs wird "CALL" ausgeblendet und das Audiosystem schaltet sich wieder ein. Wird die [SRC]-Taste während des Anrufs gedrückt, wird das Audiosystem wieder aktiviert.

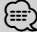

• Um die Funktion TEL Mute (Telefon-Stummschaltung) verwenden zu können, müssen Sie das MUTE-Kabel mittels handelsüblicher Zubehörteile an Ihr Telefon anschließen. Lesen Sie dazu den Abschnitt <Anschlussdiagramm> (Seite 37).

# *Tuner-Funktionen*

### **UKW-Wellenbereich: [FM+]**

Schaltet mit jeder Betätigung der [FM+]-Taste zwischen UKW1, UKW2 und UKW3 um.

### **MW-Wellenbereich: [AM–]**

Schaltet auf Mittelwelle (MW) um.

### **Senderabstimmung: [**4**] / [**¢**]**

Ändert die Frequenz.

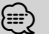

- Wählen Sie "MENU" > "AUTO1" / "AUTO2" / "MANUAL" unter <Funktionssteuerung> (Seite 10), um die Frequenzumschaltung zu ändern.
- Während des Empfangs von Stereo-Sendern leuchtet das "ST"- Symbol.

### **Voreinstellungsspeicher: [1] - [6]**

Hiermit wird der ausgewählte Radiosender gespeichert (mindestens 2 Sekunden drücken).

### **Abruf der Senderspeicher: [1] - [6]**

Hiermit werden die gespeicherten Radiosender wieder aufgerufen.

### **Verkehrsmeldungen: [FM+]**

Wenn diese Taste mindestens 2 Sekunden gedrückt wird, wird die Verkehrsinformationen-Funktion ein- bzw. ausgeschaltet. Wenn die Funktion eingeschaltet ist, wird "TI" angezeigt.

Wenn die Verkehrsnachrichten beginnen, wird bei eingeschalteter Funktion "TRAFFIC" angezeigt und die Nachrichten werden empfangen.

# {≕}

• Wenn die Lautstärke während des Empfangs von Verkehrsinformationen eingestellt wird, wird die eingestellte Lautstärke automatisch gespeichert. Die gespeicherte Lautstärke wird anschließend bei jedem Einschalten der Verkehrsinformationen-Funktion wieder eingestellt.

# *Wiedergabefunktionen für DVD/USB/ iPod*

### **Disc-Wiedergabe: Disc-Fach**

Hiermit wird die Wiedergabe beim Einlegen einer Disc gestartet.

Ist eine Disc eingelegt, ist die Anzeige "IN" aktiviert. י⊞}

- Versuchen Sie nicht, eine Disc in den Schlitz einzuführen, wenn sich bereits eine Disc darin befindet.
- Das Gerät kann nur 12 cm (5 Zoll) große Discs abspielen. Wird eine 8 cm (3 Zoll) große Disc eingelegt, kann sie im Gerät stecken bleiben und Fehlfunktionen am Gerät verursachen.

# **Disc-Auswurf: [**0**]**

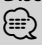

• Die Disc kann nach dem Abstellen des Motors 10 Minuten lang ausgeworfen werden.

### **Wiedergabe mit USB-Gerät/iPod\*1 : USB-Anschluss**

Der Anschluss eines USB-Geräts startet die Wiedergabe. **∕⊞**)

• Informationen zu den abspielbaren Audio- und Videodateien, Datenträgern und Geräten finden Sie unter <Wissenswertes über Audiodateien> (Seite 4) und <Wissenswertes über Videodateien> (Seite 4).

### **Entfernen eines USB-Geräts/iPods\*1**

Wollen Sie ein USB-Gerät/einen iPod vom System trennen, halten Sie die Wiedergabe durch Drücken der Taste [1] an und trennen Sie anschließend das USB-Gerät/ den iPod.

### **Pause und Wiedergabe: [6]**

Hiermit wird bei jedem Drücken zwischen Pause und Wiedergabe umgeschaltet.

### **Wiedergabe anhalten: [1]**

### **Suche nach Musiktiteln/Dateien: [**4**] / [**¢**]**

Wechselt bei jedem Drücken die Musik/den Musiktitel/ die Datei.

Wenn diese Tasten gedrückt gehalten werden, wird vorbzw. zurückgespult.

Werden diese Tasten länger als 5 Sekunden gedrückt, erhöht sich die Geschwindigkeit des schnellen Vor- oder Rücklaufs.

# **∕⊞**)

• Beim iPod ändert sich die Geschwindigkeit des schnellen Voroder Rücklaufs nicht.

**Suche nach Titeln/OrdnernDVD-VIDEO DVD-VR Audio File MPEG/DivX® JPEG : [FM+] / [AM–]**

Ändert den Titel/Ordner.

\*1 Funktion von KDV-5244U / KDV-5544U

### **Suchmodus Audio File C D MPEG/DivX® JPEG iPod**  $I = \begin{bmatrix} 2 \\ 1 \end{bmatrix}$

Nach dem Drücken dieser Taste können Sie Musiktitel mit dem [AUD]-Knopf schnell durchsuchen. Lesen Sie hinsichtlich weiterer Einzelheiten den Abschnitt <Musik/ Video-Suche> (Seite 21).

### **Ändern des Audiokanals Video CD : [2]**

Durch Drücken dieser Taste wird der Audiokanal geändert.

### **Wiederholte Wiedergabe: [4]**

Mit jedem Tastendruck wird zwischen den verschiedenen Wiederholungsarten umgeschaltet.

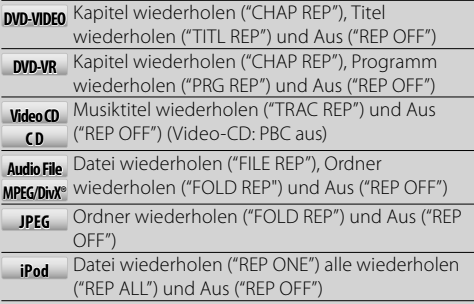

### **Zufallswiedergabe Video CD Audio File C D MPEG/DivX® iPod : [3]**

Die Musiktitel/Dateien der Disc oder des Ordners werden in zufälliger Reihenfolge wiedergegeben.

Beim Einschalten der Zufallswiedergabe wird "DISC RDM" / "FOLD RDM" angezeigt.

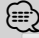

• **iPod** : Deaktiviert, wenn VIDEO-Dateien abgespielt werden.

### **Zufällige Wiedergabe (alle) Audio File MPEG/DivX® iPod : [3]**

Wird diese Taste während der Wiedergabe einer Datei mindestens 3 Sekunden gedrückt, werden alle Dateien auf dem Datenträger in zufälliger Reihenfolge wiedergegeben ("ALL RDM").

Durch erneuten Tastendruck wird die zufällige Wiedergabe ausgeschaltet ("RDM OFF").

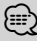

- Die Dauer, die das Einschalten der Zufallswiedergabe aller Titel in Anspruch nimmt, kann je nach Anzahl der Musiktitel auf dem iPod oder je nach Ordnerstruktur länger ausfallen.
- **iPod** : Durch Einschalten der Zufallswiedergabe aller Titel wird der Anzeigepunkt des iPods auf "Titel" umgeschaltet. Dieser Anzeigepunkt ändert sich selbst dann nicht, wenn die Zufallswiedergabe aller Titel ausgeschaltet ist.
- **iPod** : Falls ein Anzeigepunkt zur Suche nach Musik umgeschaltet wird, während die Zufallswiedergabe aller Titel aktiviert ist, wird die Zufallswiedergabe aller Titel ausgeschaltet und die Musiktitel des Anzeigepunktes werden in zufälliger Reihenfolge wiedergegeben.

# **Funktionssteuerung/Setup-Menü**

# *Funktionssteuerung*

Mit der Funktionssteuerung können die unten in der Tabelle aufgeführten Funktionen eingestellt werden.

**1 Funktionssteuerungsmodus aktivieren Drücken Sie mindestens 1 Sekunde auf die [ ]-Taste.**

Nun wird "FUNCTION" angezeigt.

### **2 Gewünschtes Setup-Element auswählen**

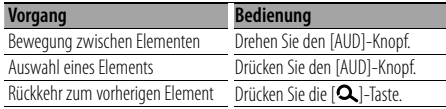

Bestätigen Sie die jeweiligen Auswahlpunkte, bis das gewünschte Setup-Element ausgewählt wurde. In diesem Handbuch wird die Auswahl oben so bezeichnet:

### **Drücken Sie [ ]** (1 s) **und wählen Sie "MENU" > "ICON".**

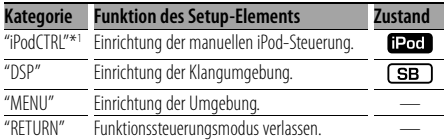

### **3 Einstellungen vornehmen**

**Drücken Sie den [AUD]-Knopf oder drehen Sie den [AUD]-Knopf, um einen Einstellwert auszuwählen. Drücken Sie anschließend den [AUD]-Knopf.** 

- Elemente, die mit [AUD] gekennzeichnet sind, lassen sich durch Drücken des [AUD]-Knopfes einstellen.
- Elemente, die mit [I<4 /> >| gekennzeichnet sind, lassen sich durch Drücken der [144]- oder [¢]-Taste einstellen.
- Für die Einstellung mancher Elementen müssen Sie 1 oder 2 Sekunden auf den [AUD]-

Knopf drücken. Bei diesen Elementen ist die erforderliche Länge des Drucks auf die [AUD]- Taste (in Sekunden) in der Spalte Eingabe aufgeführt.

### **4 Funktionssteuerungsmodus verlassen Drücken Sie mindestens 1 Sekunde auf die [ ]-Taste.**

Die angezeigte Funktion hängt von der ausgewählten Quelle oder dem ausgewählten Modus ab. Das Zeichen in der Spalte "Zustand" zeigt den Zustand, in dem die Funktion angezeigt wird.

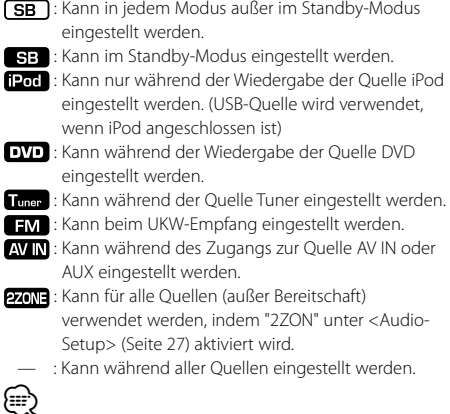

- Lesen Sie hinsichtlich weiterer Informationen über die Einstellung der einzelnen Punkte die jeweils angegebene Seite in der Bedienungsanleitung.
- Es werden nur die Funktionen, die für die ausgewählte Quelle zur Verfügung stehen, ausgewählt.

\* werkseitige Einstellung

- \*1 Funktion von KDV-5244U / KDV-5544U.
- \*2 Funktion von KDV-5544U / KDV-4544.

### **Element Einstellung Eingabe Einstellungsübersicht Zustand Seite** "CODE SET"/ 13 Hiermit wird der Sicherheitscode festgelegt/zurückgesetzt. **33 Size 1** 26 "CODE CLR" "SYNC"  $\overline{O(10^{-10})^{n}}$   $\overline{O(10^{-10})^{n}}$  Hiermit werden die Zeitdaten des RDS-Senders und die Uhr des  $S<sub>B</sub>$ — Geräts synchronisiert. "DIM" "OFF"\* / "ON" <sup>4</sup> / ¢ Hiermit wird die Helligkeit des Displays in Abhängigkeit von der — — Umgebungsbeleuchtung festgelegt. "ICON" "OFF" / "ON1" / Hermit wird der Grafikmodus des Displays festgelegt. **SB** 34 "ON2"\*

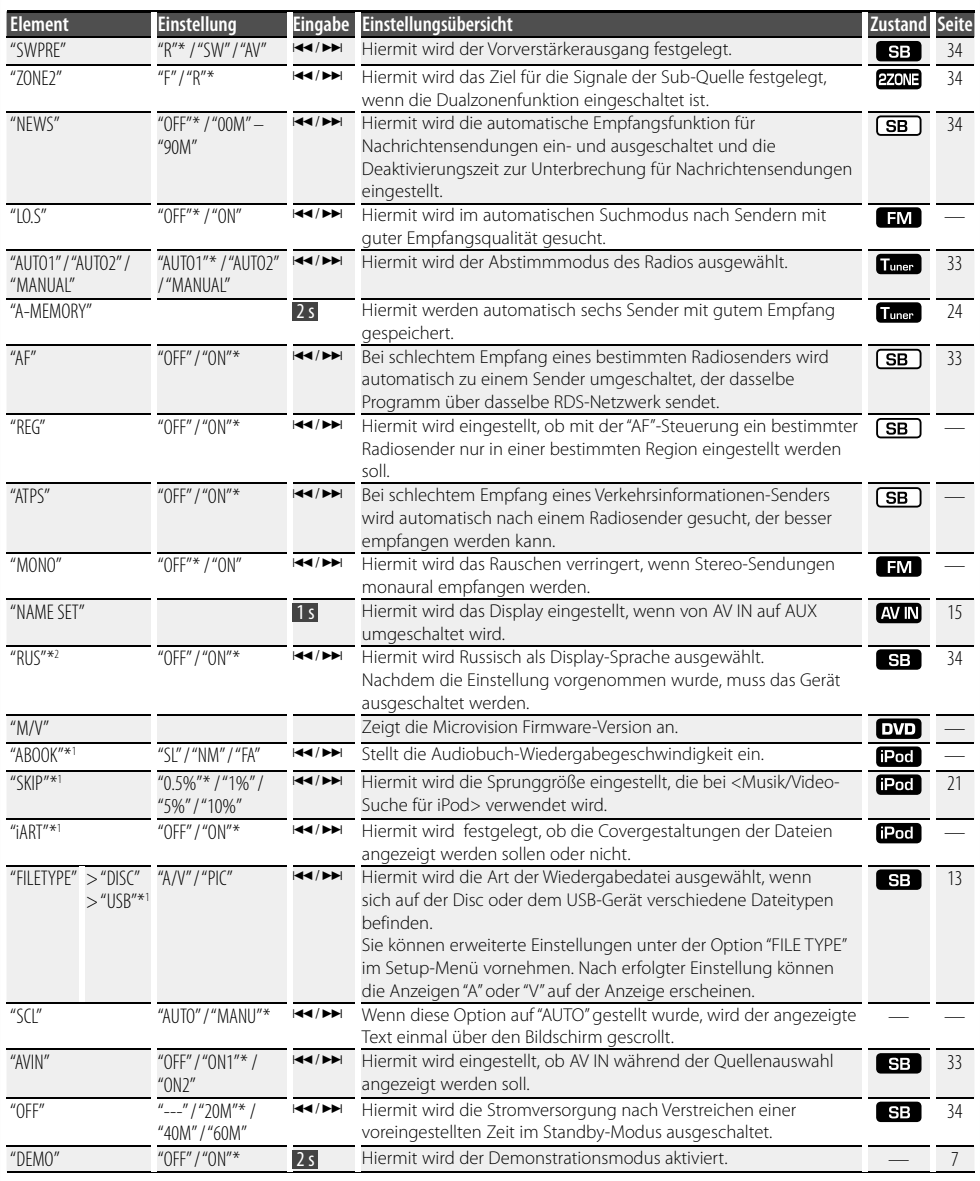

# *"iPodCTRL"*

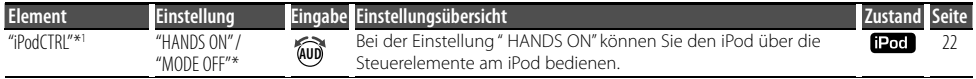

**Nächste Seite** 3

# **Funktionssteuerung/Setup-Menü**

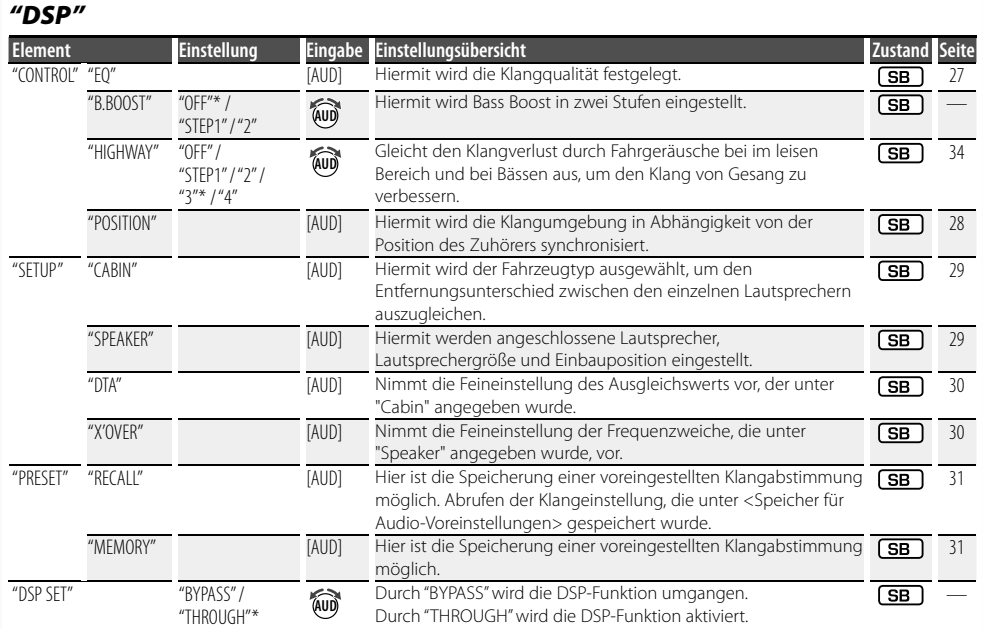

# *Setup-Menü für die Fernbedienung*

Im Setup-Menü können Sie verschiedene Einstellungen, z.B. zum Bild oder zum Klang vornehmen. Sie können unter Anderem außerdem die Sprache der Untertitel und des Setup-Menüs festlegen.

**1 DVD oder USB als Quelle auswählen Drücken Sie die [SRC]-Taste.**

Wählen Sie die Anzeige "DVD" oder "USB"\*1 .

- **2 Drücken Sie die [**7**]-Taste.**
- **3 Setup-Menü-Modus aktivieren Drücken Sie die [SETUP]-Taste.**

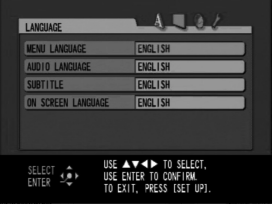

**4 Drücken Sie die [**2**]/[**3**]-Taste, um das Menü auszuwählen.**

LANGUAGE (Sprache) / PICTURE (Bild) / AUDIO / OTHER (Sonstiges)

**5 Drücken Sie die [**5**]/[**∞**]-Taste, um das gewählte Element auszuwählen. Drücken Sie anschließend die [ENTER]-Taste.**

✍ Um das Pop-Up-Menü zu beenden, drücken Sie die [RETURN]-Taste.

- **6 Drücken Sie die [**5**]/[**∞**]-Taste, um die gewünschte Einstellung auszuwählen. Drücken Sie anschließend die [ENTER]-Taste, um die Auswahl zu bestätigen.**
- **7 Setup-Menü-Modus verlassen Drücken Sie die [SETUP]-Taste.**

Das Setup-Menü wird beendet.

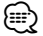

- Der Speicher kann nicht durch das Drücken der Rückstelltaste gelöscht werden.
- \*1 Funktion von KDV-5244U / KDV-5544U.

# *LANGUAGE (SPRACHE)*

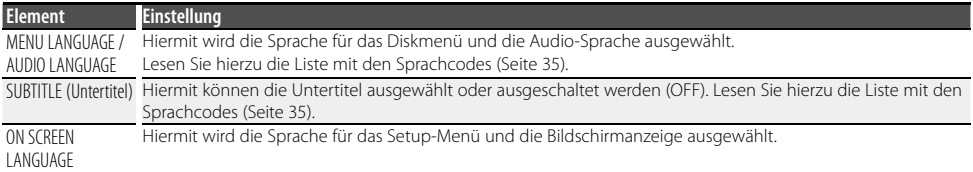

# *PICTURE (BILD)*

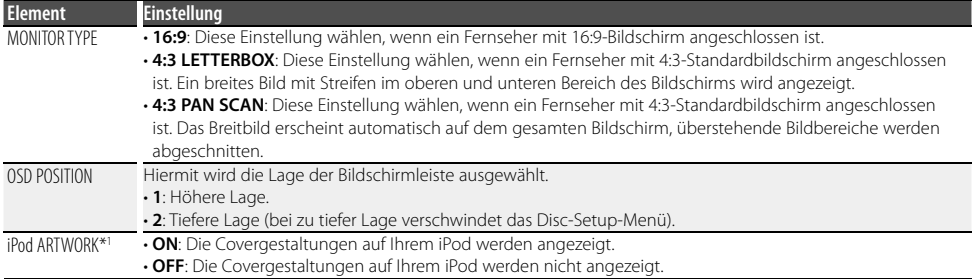

# *AUDIO*

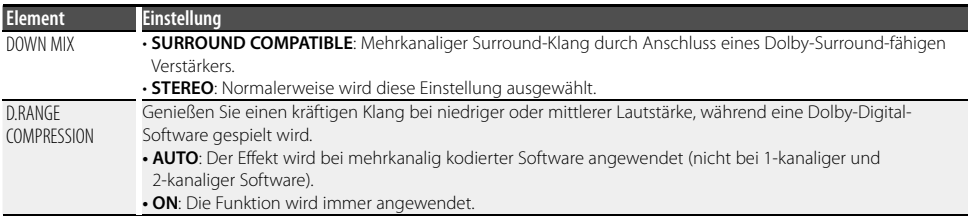

### *OTHER (SONSTIGES)*

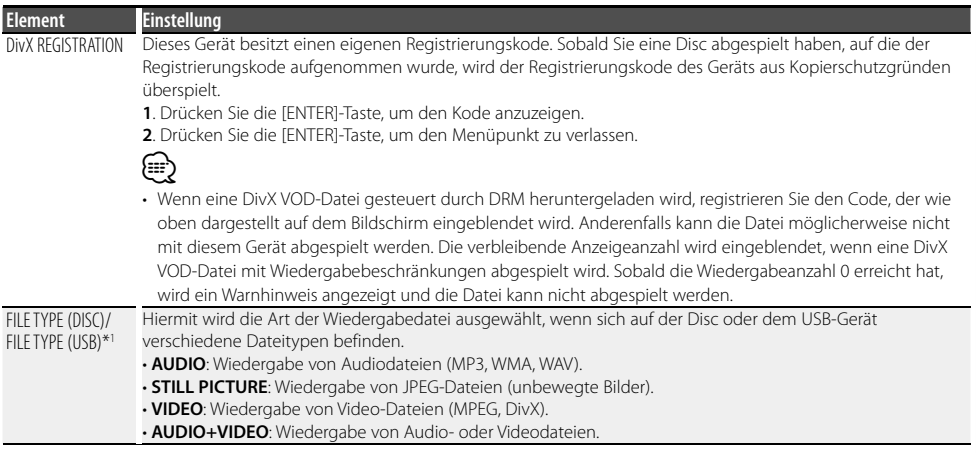

# **Uhrzeit-/Display-Einstellungen**

### **Manuelle Einstellung der Uhrzeit**

- **1 Uhrzeitanzeige auswählen Drücken Sie die [DISP]-Taste.**
- **2 Uhr-Einstellmodus aktivieren Drücken Sie mindestens 1 Sekunde auf die [DISP]-Taste.**

Das Uhr-Display blinkt.

### **3 Uhrzeit einstellen**

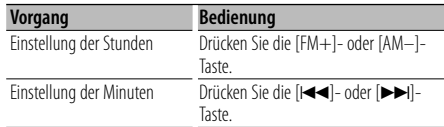

### **4 Uhrzeit-Einstellmodus verlassen Drücken Sie die [DISP]-Taste.**

- ′∰
- Sie können diese Einstellung vornehmen, wenn "SYNC" unter <Funktionssteuerung> (Seite 10) auf "OFF" steht.

### **Auswahl des Text-Displays**

Änderung der angezeigten Informationen für jede der folgenden Quellen:

### **Im Tuner-Betrieb**

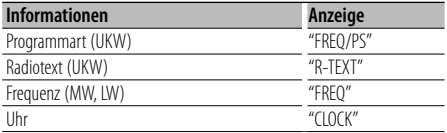

### **Im DVD/Video-CD-Betrieb**

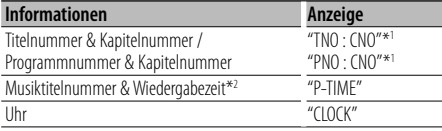

\*1 Nur DVD-VIDEO oder DVD-VR.

\*2 Musiktitelnummer und Wiedergabezeit werden nicht angezeigt, wenn die Funktion Video CD PBC eingeschaltet ist.

### **Im CD- und externen Disc-Betrieb**

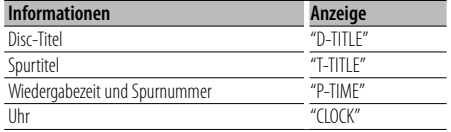

### **Im Audiodatei-/Videodatei-/JPEG-Betrieb**

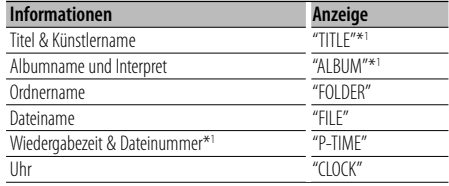

\*1 "JPEG" wird angezeigt, wenn es sich um eine JPEG-Datei handelt.

### **Im iPod-Betrieb**

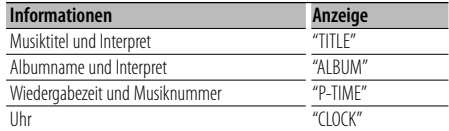

### **Betrieb mit Standby/AV-Eingang als Quelle**

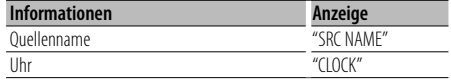

# **Text auswählen**

**Drücken Sie die [DISP]-Taste.**

### ∕≕)

- Wenn die Uhrzeitanzeige ausgewählt wurde, wechselt die Anzeigeeinstellung bei jeder Programmquelle zur Uhrzeit-Anzeige.
- Wenn für das ausgewählte Display-Element keine Informationen vorliegen, werden Alternativinformationen angezeigt.
- Falls während der Wiedergabe über einen iPod der manuelle Modus für den die iPod-Steuerung aktiviert ist, wird "iPodMODE" angezeigt.

# **Anzeigeeinstellungen des AV-Eingangs**

Wählen Sie die Anzeige aus, die beim Wechseln auf AV IN oder AUX erscheinen soll.

### **1 AV-IN-Quelle auswählen Drücken Sie die [SRC]-Taste.**

Wählen Sie die "AVIN"-Anzeige aus.

**2 Anzeige-Einstellungsmodus des AV-Eingangs aktivieren**

### **Drücken Sie auf [ ]** (1 s) **und wählen Sie "MENU" > "NAME SET".**

### **Drücken Sie mindestens 1 Sekunde auf den [AUD]-Knopf.**

Die aktuell ausgewählte Anzeige für den AV-Eingang erscheint.

• Wie Sie ein Funktionssteuerungs-Element auswählen, erfahren Sie unter <Funktionssteuerung> (Seite 10).

### **3 Anzeige des AV-Eingangs auswählen Drehen Sie den [AUD]-Knopf.**

"AVIN" / "DVD" / "PORTABLE" / "GAME" / "VIDEO" / "TV"

**4 Anzeige-Einstellungsmodus des AV-Eingangs verlassen**

# **Drücken Sie die [ ]-Taste.**

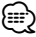

- Erfolgt 10 Sekunden lang keine Eingabe, wird der aktuelle Name registriert und der Anzeige-Einstellungsmodus des AV-Eingangs beendet.
- Die Anzeige des AV-Eingangs kann nur eingestellt werden, wenn der eingebaute AV-Eingang oder der Zusatzeingang eines optionalen KCA-S220A verwendet wird. Beim KCA-S220A wird standardmäßig "AUX EXT" angezeigt.

# **Diebstahlsichere Frontblende**

Sie können die Frontblende des Geräts abnehmen und mitnehmen, um Diebstahl zu verhindern.

### **Abnehmen der Frontblende Drücken Sie die Entriegelungstaste.**

Die Frontblende wird entriegelt, und Sie können sie abnehmen.

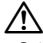

- Bei der Frontblende handelt es sich um ein Präzisionsbauteil, das durch Erschütterungen oder Stöße beschädigt werden kann.
- Bewahren Sie die Frontblende in ihrem Etui auf, wenn sie abgenommen wurde.
- Bewahren Sie die Frontblende (und ihr Gehäuse) nicht an Stellen auf, die einer direkten Sonneneinstrahlung oder übermäßiger Hitze/Feuchtigkeit ausgesetzt sind. Schützen Sie beides darüber hinaus vor Staub und Spritzwasser.
- Berühren Sie auf keinen Fall die Metallkontakte am Gerät oder an der abnehmbaren Frontblende, um eine Beeinträchtigung des Geräts zu vermeiden.

### **Wiederanbringen der Frontblende Sehen Sie sich zum erneuten Anbringen der Frontblende das folgende Diagramm an.**

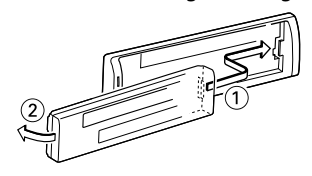

# **Disc-/USB-Betrieb mit der Fernbedienung**

### **Vor Verwendung**

- Schalten Sie den Monitor ein, um das Wiedergabebild anzusehen. Ist der Monitor eingeschaltet, können Sie mit Hilfe der Anzeige auch die Wiedergabe anderer Discs steuern.
- Stellen Sie den Modus-Wahlschalter der Fernbedienung auf "DVD", bevor Sie den Vorgang beginnen. Lesen Sie hierzu den Abschnitt <Modus-Wahlschalter der Fernbedienung> (Seite 32).

### **Wiedergabe einer Disc**

### **Einlegen der Disc in das Gerät**

Die Meldung "READING" erscheint auf der Anzeige, und die Wiedergabe beginnt automatisch.

- ✍ Falls die Wiedergabe nicht beginnt, drücken Sie auf  $[>11]$ .
- ✍ In manchen Fällen erscheint stattdessen das Disc-Menü.

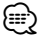

- Evtl. wird zuerst der Menübildschirm angezeigt, wenn die DVD oder Video CD 2.0 ein Menü besitzt.
- DVDs können mit einem Regionalkode versehen sein. Ihr Player spielt keine Discs ab, die einen anderen Regionalkode als Ihr Player haben. Näheres erfahren Sie unter Regionalkode (Seite 6).
- Die Wiedergabedatei kann sich je nach dem für Audio, Video und JEPG-Dateien eingestellten Dateityp unterscheiden. (Seite 13)

### **Wiedergabe von einem USB-Gerät (KDV-5244U / KDV-5544U)**

### **Anschluss des USB-Geräts**

Enthält das USB-Gerät Audio-, Video- oder Fotodateien, erscheint die Meldung "READING" auf der Anzeige, und die Wiedergabe beginnt automatisch.

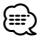

• Die Wiedergabedatei kann sich je nach dem für Audio, Video und JEPG-Dateien eingestellten Dateityp unterscheiden. (Seite 13)

# **Grundlegender Betrieb**

### **Wiedergabe und Pause Drücken Sie die [**38**]-Taste.**

### **Wiedergabe anhalten Drücken Sie die [**7**]-Taste.**

**Suche nach Kapiteln/Szenen/Musiktiteln/Dateien Drücken Sie die [**4**]- oder [**¢**]-Taste.**

### **Auswahl eines Titels/Ordners DVD-VIDEO DVD-VR**

### **MPEG/DivX® JPEG Audio File**

**Drücken Sie die [FM+]- oder [AM–]-Taste.**

### **Schnelles Vor- und Zurückspulen**

**Drücken Sie mehrmals die die [**1**]- oder [**¡**]- Taste, um die gewünschte Geschwindigkeit einzugeben.**

x2, x5, x10, x20, x60 **DVD-VIDEO DVD-VR Video CD C D Audio File**

1, 2, 3 **MPEG/DivX®**

**Zeitlupe (vorwärts/rückwärts) DVD-VIDEO DVD-VR Video CD**

- **1 Drücken Sie die [**38**]-Taste, um die Wiedergabe anzuhalten.**
- **2 Drücken Sie mehrmals die die [**1**]- oder [**¡**]- Taste, um die gewünschte Geschwindigkeit einzugeben.**

1/32, 1/16, 1/8, 1/4, 1/2

{≕}

• Beim Abspielen von DVD-VR oder Video-CDs ist die Rückwärts-Zeitlupe nicht verfügbar.

**Bild-für-Bild-Wiedergabe (vorwärts) DVD-VIDEO DVD-VR Video CD**

- **1 Drücken Sie die [**38**]-Taste, um die Wiedergabe anzuhalten.**
- **2 Drücken Sie die [**¢**]-Taste.**

# **5 Minuten überspringen MPEG/DivX®**

**Drücken Sie die [**2**]- oder [**3**]-Taste.** Springt vom Beginn einer Datei aus in 5-Minuten-Schritten vorwärts.

Beispiel: 1:23 → 5:00 → 10:00

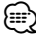

• Der Vorgang ist möglich, wenn die Status- und Steuerleisten nicht angezeigt werden.

### **Kamerawinkel DVD-VIDEO**

Enthält die Disc Szenen, die mit verschiedenen Kamerawinkeln aufgenommen wurden, können Sie während der Wiedergabe auf einen anderen Kamerawinkel umschalten.

**Drücken Sie während der Wiedergabe mehrmals die [ANGLE]-Taste, um den gewünschten Winkel auszuwählen.**

Die Nummer des aktuellen Winkels erscheint auf der Anzeige.

### **Untertitel DVD-VIDEO DVD-VR MPEG/DivX®**

**Drücken Sie während der Wiedergabe mehrmals die [SUBTITLE]-Taste, um die verschiedenen Untertitelsprachen anzuzeigen.**

### **Audio-Stream ändern DVD-VIDEO DVD-VR MPEG/DivX® Drücken Sie während der Wiedergabe mehrmals**

**die [AUDIO]-Taste, um einen anderen Audio-Stream zu hören.**

### **Audiokanal ändern Video CD**

**Drücken Sie während der Wiedergabe mehrmals die [AUDIO]-Taste, um einen anderen Audiokanal zu hören (STEREO, links oder rechts).**

# **Status- und Steuerungsleisten auf dem**

### **Bildschirm anzeigenDVD-VIDEO DVD-VR Video CD**

### **MPEG/DivX® JPEG**

Sie können auf dem Bildschirm verschiedene Informationen über die eingelegte Disc anzeigen.

### **Beispiel: DVD-VIDEO**

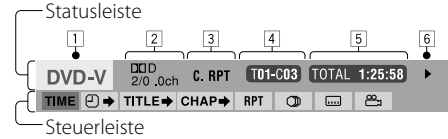

### **Statusleiste**

- **1** Disc-Typ
- 2 DVD: Format und Kanal des Audiosignals Video CD: PBC
- 3 Wiedergabemodus "T.RPT" (Titel/Musiktitel wiederholen), "C.RPT" (Kapitel wiederholen), "PG.RPT" (Programm wiederholen), "F.RPT" (Ordner wiederholen) "F.RND" (Zufallswiedergabe, Ordner), "A.RND" (Zufallswiedergabe, alle)
- 4 Wiedergabeinformationen "T" (Titel/Musiktitel), "C" (Kapitel), "PG" (Programm), "PL" (Wiedergabeliste), "F" (Ordner/Datei)
- 5 Zeitanzeige
- **6** Wiedergabestatus
	- ">" (Wiedergabe), "II" (Pause), " $\blacksquare$ " (Stop),

">>"/"<<" (Suche vorwärts/rückwärts), " $\blacktriangleright$ "/" \"

### (Zeitlupe vorwärts/rückwärts)

### **Steuerleiste**

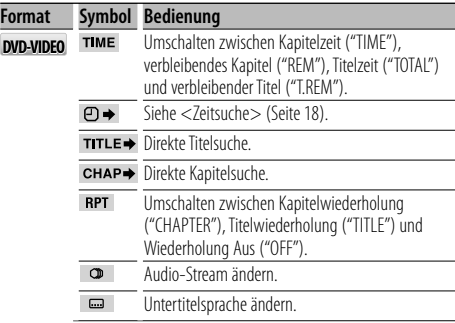

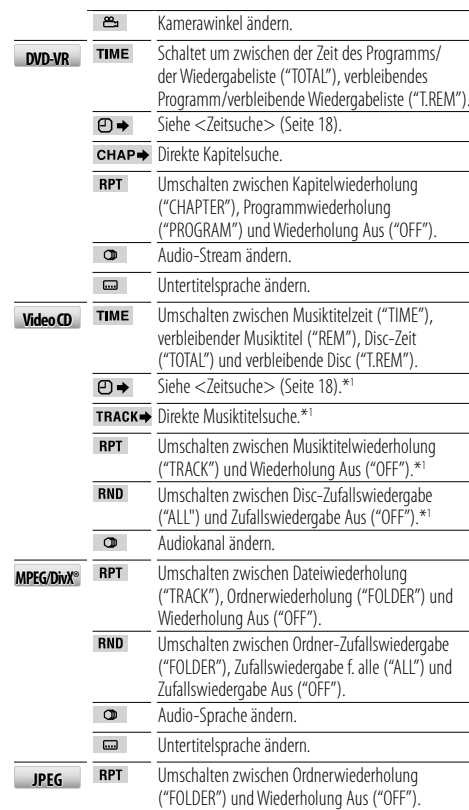

\*1 Wenn die PBC-Funktion nicht verwendet wird.

### **1 Drücken Sie während der Wiedergabe die [OSD]- Taste.**

Durch wiederholtes Drücken wird zwischen den Einstellungen "Statusleiste", "Status- & Steuerungsleiste" und "Statusleiste aus" umgeschaltet.

**2 Drücken Sie die [**2**]- oder [**3**]-Taste, während eine Leiste auf dem Bildschirm angezeigt wird, um ein Element auszuwählen. Drücken Sie die [ENTER]-Taste.**

✍ Um das Pop-Up-Menü zu beenden, drücken Sie die [RETURN]-Taste.

### **3 Drücken Sie die [**5**]- oder [**∞**]-Taste, um die Einstellung zu ändern oder auszuwählen. Drücken Sie die [ENTER]-Taste.**

### ⁄⊞։

• Erfolgt 10 Sekunden lang kein Tastendruck, verschwindet die Bildschirmanzeige.

# **Disc-/USB-Betrieb mit der Fernbedienung**

# **DVD-VIDEO Disc-Menü**

Auf manchen DVDs befinden sich Menüs, mit denen Sie auf spezielle Funktionen zugreifen können.

**1 Drücken Sie die [MENU]-Taste.**

Das Disc-Menü erscheint.

- **2 Verwenden Sie die [**5**]/[**∞**]/[**2**]/[**3**]-Tasten, um Ihre Auswahl zu markieren. Drücken Sie anschließend die [ENTER]-Taste.**
- **3 Drücken Sie erneut die [TOP MENU]-Taste, um zur ersten Menüfunktion zurückzukehren.**
- **4 Drücken Sie erneut die [MENU]-Taste, um das Disc-Menü zu entfernen.**

### **DVD-VR-Menü**

Auswahl einer Option aus dem Menü der DVD-VR-Disc.

**1 Drücken Sie die entsprechende Bedientaste. Bei einer Programmliste: [TOP MENU] Bei einer Wiedergabeliste: [MENU]**

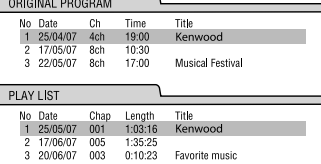

- **2 Verwenden Sie die [**5**] oder [**∞**]-Taste, um Ihre Auswahl zu markieren. Drücken Sie anschließend die [ENTER]-Taste**
	- ✍ Um das Menü zu beenden, drücken Sie erneut die [MENU]- oder [TOP MENU]-Taste.

# **Video CD PBC Menü**

### **Drücken Sie auf [RETURN], um zum Menübildschirm zurückzukehren.**

Die Menüeinstellungen und Bedienvorgänge können variieren. Folgen Sie den Anweisungen auf den einzelnen Menübildschirmen.

### **PBC-Wiedergabe abbrechen**

- **1 Drücken Sie die [**7**]-Taste, um die Wiedergabe anzuhalten**
- **2 Drücken Sie die [DIRECT]-Taste**
- **3 Drücken Sie die Zifferntasten**
- **4 Drücken Sie die [ENTER]-Taste**
	- ✍ Um die PBC-Funktion fortzuführen, drücken Sie [TOP MENU] oder [MENU].

### **Zoom**

Mit der Zoom-Funktion können Sie das Videobild vergrößern.

### **DVD-VIDEO DVD-VR Video CD MPEG**

**Drücken Sie während der Wiedergabe oder im Pausen-Modus mehrmals die [ZOOM]-Taste, um das Bild zu vergrößern.**

Aus,  $1 - 6$ 

✍ Sie können mit Hilfe der [5]/[∞]/[2]/[3]-Tasten durch das vergrößerte Bild navigieren.

### **JPEG**

- **1 Drücken Sie auf die [**38**]-Taste, um die Wiedergabe auf Pause zu stellen.**
- **2 Drücken Sie mehrmals die [ZOOM]-Taste, um das Bild zu vergrößern.**

Aus, 1, 2

✍ Sie können mit Hilfe der [5]/[∞]/[2]/[3]-Tasten durch das vergrößerte Bild navigieren.

### **Zeitsuche DVD-VIDEO DVD-VR Video CD**

Mit der Zeitsuchfunktion können Sie die Wiedergabe an einem bestimmten Zeitpunkt auf der Disc beginnen lassen

- **1 Drücken Sie während der Wiedergabe zwei Mal kurz die [OSD]-Taste**
- **2 Drücken Sie die [**2**]- oder [**3**]-Taste, um auf der Bildschirmanzeige das Symbol für die Zeitsuchfunktion auszuwählen. Drücken Sie die [ENTER]-Taste.**

Im Zeitsuchfeld erscheint die Anzeige " : \_\_: \_\_ ".

- **3 Drücken Sie die [**5**]- oder [**∞**]-Taste, um die Zahl zu ändern. Drücken Sie anschließend die [**2**]- oder [**3**]-Taste, um zur nächsten Eingabe zu wechseln**
- **4 Drücken Sie die [ENTER]-Taste, um die Startzeit zu bestätigen**

Die Wiedergabe beginnt ab dem ausgewählten Zeitpunkt.

✍ Wird eine ungültige Zeit eingegeben, beginnt die Wiedergabe ab dem aktuellen Zeitpunkt.

# **Direktsuche**

### Kapitelsuche durch Nummerneingabe.

**1 Suchmodus auswählen Drücken Sie die [DIRECT]-Taste.**

Mit jedem Tastendruck wird zwischen den verschiedenen Suchmodi umgeschaltet.

**DVD-VIDEO** Kapitelsuche ("CHAP"), Titelsuche ("TITL") und Suchmodus Aus

**DVD-VR** Kapitelsuche ("CHAP"), Programm/ Wiedergabeliste-Suche ("PRGM" / "PLST") und Suchmodus Aus

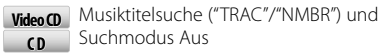

**MPEG/DivX®** Musiktitelsuche ("TRAC" oder "Track Search"), **Audio File** Ordnersuche ("FOLD" oder "Folder Search") und Suchmodus Aus

**JPEG** Dateisuche ("FILE", "TRAC" oder "Track Search"), Ordnersuche ("FOLD" oder "Folder Search") und Suchmodus aus, wenn während der Wiedergabe einer JPEG-Datei auf die Taste gedrückt wird.

### **2 Drücken Sie die Zifferntasten**

### **3 Drücken Sie die [ENTER]-Taste**

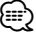

- Die Direkte Suche kann nicht während der Zufallswiedergabe durchgeführt werden.
- Nach 5 Sekunden wird der Suchmodus automatisch gelöscht.
- Auf der ersten Ziffernstelle wird "0" nicht angezeigt, wenn die [0]-Taste gedrückt wird.

Beispiel: "- -"  $\rightarrow$  Drücken Sie [0], [2]  $\rightarrow$  "- 2".

### **Dateiauswahl MPEG/DivX® JPEG Audio File C D**

Sie können eine Datei aus der Listenanzeige auswählen.

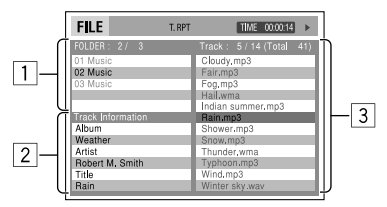

- 1 Ordnerliste
- 2 Musiktitelinformationen
- **3** Musiktitelliste

### **1 Steuerbildschirm anzeigen**

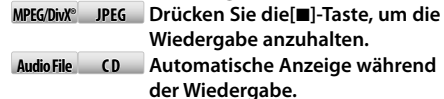

- **2 Drücken Sie [**2**] oder [**3**], um die Spalte "Folder" oder "Track" auszuwählen MPEG/DivX® JPEG Audio File**
- **3 Drücken Sie die [**5**]- oder [**∞**]-Taste, um einen Ordner oder einen Musiktitel auszuwählen**

### **4 Wiedergabe starten**

**MPEG/DivX® JPEG Drücken Sie die [ENTER]-Taste. Audio File C D Die Wiedergabe startet automatisch.**

# ∕≕

• Ist eine wiedergegebene Audiodatei mit einer Covergestaltung verknüpft, wird auf der Ordner-Listenposition das entsprechende Bild angezeigt.

### **Auswahl des Wiedergabemodus**

**1 Wiedergabemodus-Auswahlbildschirm anzeigen Drücken Sie die [OSD]-Taste.**

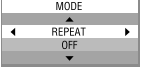

**2 Drücken Sie die [**2**]- oder [**3**]-Taste, um einen Wiedergabemodus auszuwählen MPEG/DivX® Audio File C D**

"REPEAT" / "RANDOM"

### **3 Drücken Sie die [**5**]- oder [**∞**]-Taste, um ein Element auszuwählen**

"REPEAT": Musiktitel-/Datei wiederholen\*1 ("TRACK"), Ordner wiederholen\*2 ("FOLDER") und Wiederholung Aus ("OFF").

"RANDOM"\*1 : Ordner-Zufallswiedergabe ("FOLDER"), Zufallswiedergabe f. alle ("ALL") und Zufallswiedergabe Aus ("OFF").

- \*1 Nicht auswählbar für JPEG
- \*2 Nicht auswählbar für CD

### **4 Drücken Sie die [ENTER]-Taste**

### **Listenbildschirm**

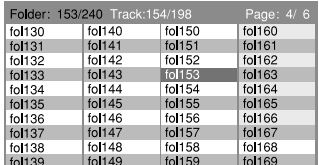

- **1 Drücken Sie die [**7**]-Taste, um die Wiedergabe anzuhalten**
- **2 Listenbildschirm anzeigen Drücken Sie die [MENU]- oder [TOP MENU]-Taste.**
- **3 Ein Element aus der Ordnerliste auswählen Verwenden Sie die [**5**]/[**∞**]/[**2**]/[**3**]-Tasten, um Ihre Auswahl zu markieren. Drücken Sie anschließend die [ENTER]-Taste.**
- **4 Musiktitel für das Abspielen auswählen Verwenden Sie die [**5**]/[**∞**]/[**2**]/[**3**]-Tasten, um Ihre Auswahl zu markieren. Drücken Sie anschließend die [ENTER]- oder [**3**]-Taste.** ✍ Um zur Ordnerliste zurückzukehren, drücken Sie die [RETURN]-Taste.
- **5 Drücken Sie erneut die [MENU]-Taste, um den Listenbildschirm zu entfernen.**

# **iPod-Betrieb mit der Fernbedienung** Funktion von KDV-5244U / KDV-5544U

# **Vor Verwendung**

- Die Video-Ausgangseinstellung des iPods muss auf Ihren iPod eingestellt sein.
- Schalten Sie den Monitor ein, um das Wiedergabebild anzusehen. Ist der Monitor eingeschaltet, können Sie mit Hilfe der Anzeige auch die Wiedergabe anderer Discs steuern.
- Stellen Sie den Modus-Wahlschalter der Fernbedienung auf "DVD", bevor Sie den Vorgang beginnen. Lesen Sie hierzu den Abschnitt <Modus-Wahlschalter der Fernbedienung> (Seite 32).

# **iPod abspielen**

### **iPod anschließen**

Die Meldung "READING" erscheint auf der Anzeige, und die Wiedergabe beginnt automatisch.

### **Wiedergabe und Pause**

**Drücken Sie die [**38**]-Taste.**

### **Wiedergabe anhalten**

**Drücken Sie die [**7**]-Taste.**

### **Suche nach Kapiteln/Szenen/Musiktiteln/ Dateien**

**Drücken Sie die [**4**]- oder [**¢**]-Taste.**

### **Schnelles Vor- und Zurückspulen**

**Drücken Sie die [**1**]- oder [**¡**]-Taste.**

# **Suchmodus**

Sie können eine Datei aus der Listenanzeige auswählen.

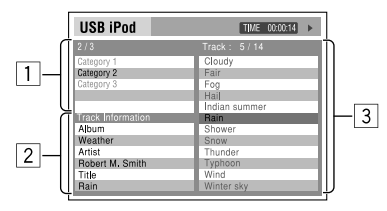

- 11 Liste der Kategorien
- 2 Musiktitelinformationen
- 3 Musiktitelliste
- **1 Suchmodus aktivieren Drücken Sie die [TOP MENU]- oder [MENU]- Taste.**

### **2 Menüelement auswählen Drücken Sie die [**5**] oder[**∞**]-Taste, um ein Menü auszuwählen**

### **20** |KDV-5244U/ KDV-5544U/ KDV-4244/ KDV-4544

Music / Videos / Shuffle Songs

### **3 Suche nach Musik/Videos**

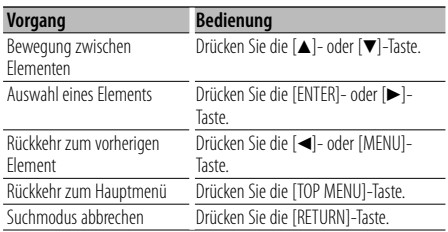

# ⁄

- Ist ein wiedergegebenes Lied mit einer Coverabbildung verknüpft, wird das Bild in der Kategorien-Liste angezeigt, vorausgesetzt die Option "MENU" > "iART" (Seite 11) der <Funktionssteuerung> ist eingeschaltet.
- Das Lesen der Covergestaltung dauert eine gewisse Zeit. Während des Lesevorgangs ist keine Bedienung möglich.

### **Auswahl des Wiedergabemodus**

**1 Wiedergabemodus-Auswahlbildschirm anzeigen**

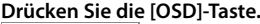

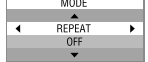

**2 Einen Wiedergabemodus auswählen Drücken Sie die [**2**]- oder [**3**]-Taste.** "REPEAT" / "RANDOM" / "AUDIO BOOK"

**3 Ein Element auswählen Drücken Sie die [**5**]- oder [**∞**]-Taste.**

"REPEAT": Datei wiederholen ("REP ONE") alle wiederholen ("REP ALL") und Wiederholung Aus ("REP OFF").

"RANDOM": Titel-Zufallswiedergabe ("SONGS"), Alben-Zufallswiedergabe\* ("ALBUMS") und Zufallswiedergabe Aus ("OFF").

"AUDIO BOOK": Normalgeschwindigkeit ("NORMAL"), schnellere Geschwindigkeit ("FASTER") und langsamere Geschwindigkeit ("SLOWER").

### **4 Drücken Sie die [ENTER]-Taste**

# י⊞}

• \* Funktioniert nur, wenn Sie im "All Albums" oder "All" unter "Albums" im Hauptmenü "MENU" auswählen.

# **Steuerung von Musik-Discs/Audiodateien/iPod mit dem Bedienfeld**

### **Musik/Video-Suche Audio File C D MPEG/DivX® JPEG**

Wählen Sie den Musiktitel/die Datei, die Sie hören möchten, im aktuell spielenden Gerät oder Datenträger aus.

### **1 Musik/Video-Suchmodus aktivieren Drücken Sie die [ ]-Taste.**

"SEARCH" wird angezeigt. Hiermit wird der Name der gegenwärtigen Audio-Datei angezeigt.

### **2 Suche nach Musiktiteln/Dateien**

### **Audio File MPEG/DivX® JPEG**

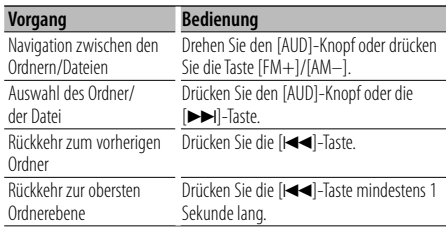

**7**: Zeigt an, dass Sie einen Ordner ausgewählt haben.

 $\bullet$ : Zeigt an, dass Sie eine Datei ausgewählt haben.

✍ Der Ordnerbaum wird nicht angezeigt, und nur Ordner, die Dateien enthalten, erscheinen in der entsprechenden Reihenfolge. Lesen Sie hierzu <Wiedergabereihenfolge von Audiodateien> (Seite 4).

### $CD$

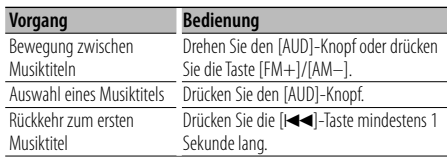

### **Musik/Video-Suchmodus abbrechen**

### **Drücken Sie die [ ]-Taste.** ⁄⊞`

• Musik/Video-Suchmodus ist bei Zufallswiedergabe nicht möglich.

Funktion von KDV-5244U / KDV-5544U

### **Musik/Video-Suche für iPod**

Suchen Sie den gewünschten Titel/das gewünschte Video (auf dem iPod).

### **1 Musik/Video-Suchmodus aktivieren**

**Drücken Sie die [ ]-Taste.**

"SEARCH" wird angezeigt.

### **2 Suche nach Titeln/Videos**

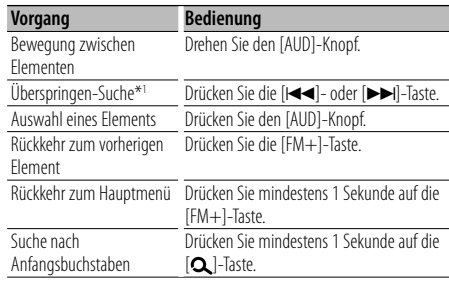

Die Position des gegenwärtig angezeigten Punktes wird in acht Stufen über die Symbolleiste angezeigt.

# $\begin{picture}(150,10) \put(0,0){\vector(1,0){10}} \put(15,0){\vector(1,0){10}} \put(15,0){\vector(1,0){10}} \put(15,0){\vector(1,0){10}} \put(15,0){\vector(1,0){10}} \put(15,0){\vector(1,0){10}} \put(15,0){\vector(1,0){10}} \put(15,0){\vector(1,0){10}} \put(15,0){\vector(1,0){10}} \put(15,0){\vector(1,0){10}} \put(15,0){\vector(1,0){10}} \put(15,0){\vector($

### **Musik/Video-Suchmodus abbrechen Drücken Sie die [ ]-Taste.**

### **Musiksuche nach Anfangsbuchstaben**

Sie können einen Buchstaben aus dem derzeit ausgewählten Verzeichnis der Anzeigepunkte (Interpret, Album usw.) auswählen.

### **1 Alphabetischen Suchmodus aktivieren. Drücken Sie mindestens 1 Sekunde auf die [ ]-Taste.**

"A B C …" wird angezeigt.

• Die Anzeige ändert sich nicht, falls ein Musiktitel im gegenwärtig ausgewählten Anzeigepunkt nicht nach seinem Anfangsbuchstaben gesucht werden kann.

### **2 Zu suchenden Anfangsbuchstaben auswählen**

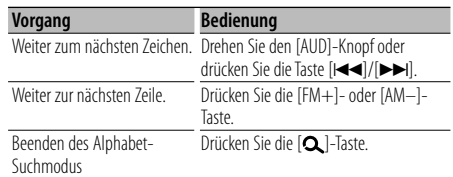

# **Steuerung von Musik-Discs/Audiodateien/iPod mit dem Bedienfeld**

### **3 Legen Sie den gewählten Anfangsbuchstaben fest**

### **Drücken Sie den [AUD]-Knopf.**

Starten der Musiksuche Wenn die Suche abgeschlossen ist, wird der Musik/Video-Suchmodus erneut an dem Punkt gestartet, an dem sich der ausgewählte Buchstabe befindet.

# ⁄⊞`

- \*1 Überspringen-Suche: Die Anzahl der zu überspringenden Musiktitel wird durch das Verhältnis der Gesamtanzahl der Musiktitel innerhalb des derzeit ausgewählten Verzeichnisses bestimmt. Sie können den Wert unter "SKIP" in der <Funktionssteuerung> (Seite 11) einstellen. Halten Sie diese Taste mindestens 3 Sekunden gedrückt, um Musiktitel unabhängig von der Einstellung 10 % zu überspringen.
- Die Dauer, die die Suche nach dem Alphabet in Anspruch nimmt, kann je nach Anzahl der Musiktitel auf dem iPod oder je nach Ordnerstruktur länger ausfallen.
- Bei Auswahl eines Anfangsbuchstaben im Alphabet-Suchmodus wird durch Eingabe von "\*" nach Symbolen und durch Eingabe von "1" nach Ziffern gesucht.
- Beginnt im alphabetischen Suchmodus die erste Zeichenkette mit einem Artikel ("a", "an" oder "the"), wird der Artikel bei der Suche ignoriert.

### Funktion von KDV-5244U / KDV-5544U

### **iPod-Steuerung im manuellen Modus**

Hiermit können Sie Ihren iPod über die iPod-Regler bedienen.

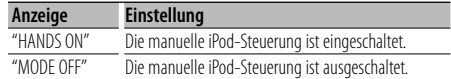

### **1 iPod-Steuerung im manuellen Modus aktivieren Drücken Sie [ ]** (1 s) **und wählen Sie "iPodCTRL".**

**Drücken Sie den [AUD]-Knopf.** • Wie Sie ein Funktionssteuerungs-Element auswählen, erfahren Sie unter <Funktionssteuerung> (Seite 10).

### **2 iPod-Steuerung im manuellen Modus einstellen Drehen Sie den [AUD]-Knopf.**

**3 iPod-Steuerung im manuellen Modus verlassen Drücken Sie die [ ]-Taste.**

⁄⊞)

- Bei der iPod-Steuerung im manuellen Modus kann der iPod nicht über dieses Gerät gesteuert werden.
- Dieser Modus ist nicht mit der Anzeige der Musikinformationen kompatibel. Es wird "iPodMODE" angezeigt.
- Die folgenden iPods können nicht unter Verwendung dieses Geräts gesteuert werden: iPod nano (1. Generation) und iPod mit Videofunktion. (Nur bei angeschlossenem KCA-iP101 (optionales Zubehör).)
- Mit der iPod-Steuerung im manuellen Modus werden Videosignale an den AV-Eingang dieses Geräts ausgegeben. Ohne Videoausgang vom iPod wird nichts angezeigt.
- Wenn Sie den manuellen Modus während der Wiedergabe einer Videodatei abbrechen, wird die Videodatei angehalten und eine Musikdatei wird wiedergegeben.

### **Grundlegende Bedienung des Disc-Wechslers (optional)**

### **Auswahl einer CD-Wechsler-Quelle**

**Drücken Sie die [SRC]-Taste.** Wählen Sie die "CD CH"-Anzeige aus.

### **Wiedergabe und Pause**

**Drücken Sie die [6]-Taste.**

### **Musiksuche**

### **Drücken Sie die [**4**]- oder [**¢**]-Taste.**

Wenn diese Tasten gedrückt werden, wird zwischen den einzelnen Titeln umgeschaltet.

Wenn diese Tasten gedrückt gehalten werden, wird vor- bzw. zurückgespult.

### **Disc-Suche**

**Drücken Sie die [FM+]- oder [AM–]-Taste.**

### **Aktuellen Titel oder aktuelle Disc wiederholen (wiederholte Wiedergabe)**

### **Drücken Sie die [4]-Taste.**

Durch wiederholtes Drücken dieser Taste wird die Spur-Wiederholungswiedergabe ein- ("TRAC REP"), die Disc-Wiederholungswiedergabe ein- ("DISC REP") und die Wiederholungswiedergabe ausgeschaltet ("REP OFF").

# **Wiedergabe des Anfangsteils jeder Musikdatei auf der Disc (Scan-Wiedergabe)**

### **Drücken Sie die [2]-Taste.**

Die Anfangssequenzen der Musiktitel auf der Disc werden nacheinander abgespielt.

Ist die Scan-Wiedergabe eingeschaltet, erscheint die Meldung "TRAK SCN".

# {≡}

• Um Funktionen zu verwenden, die laut dem Zubehör-Handbuch mit der [SCN]-Taste aktiviert werden, drücken Sie die Taste [2].

### **Wiedergabe aller Musikdateien auf der Disc in zufälliger Reihenfolge (Zufallswiedergabe) Drücken Sie die [3]-Taste.**

Die Musik auf der Disc wird in zufälliger Reihenfolge wiedergegeben.

Beim Einschalten der Zufallswiedergabe wird "DISC RDM" angezeigt.

### **Zufällige Wiedergabe der Musik auf dem CD-Wechsler (Magazin-Zufallswiedergabe) Drücken Sie die [5]-Taste.**

Durch Drücken dieser Taste wird die Magazin-Zufallswiedergabe ein- ("MGZN RDM") und ausgeschaltet ("RDM OFF").

### **Musiksuche durch Eingabe der Musiktitel-Nummer (Direkte Musiksuche)**

- **1 Stellen Sie den Modus-Wahlschalter der Fernbedienung auf "AUD".**
- **2. Drücken Sie die entsprechenden Zifferntasten auf der Fernbedienung.**
- **3. Drücken Sie die [**4**]- oder [**¢**]-Taste.** ✍ Drücken Sie die [38]-Taste, um die direkte Musiksuche abzubrechen.

### ∕≕)

• Die direkte Musiksuche ist während der Zufalls- und Scan-Wiedergabe nicht möglich.

### **Suche nach einer Disc durch Eingabe der Disc-Nummer (Direkte Disc-Suche)**

- **1 Stellen Sie den Modus-Wahlschalter der Fernbedienung auf "AUD".**
- **2. Drücken Sie die entsprechenden Zifferntasten auf der Fernbedienung.**
- **3. Drücken Sie die [FM+]- oder [AM–]-Taste.** ✍ Drücken Sie die [38]-Taste, um die direkte Disc-Suche abzubrechen.

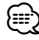

### • Die direkte Disc-Suche ist während der Zufalls- und Scan-Wiedergabe nicht möglich.

• Geben Sie "0" ein, um die 10. Disc auszuwählen.

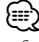

### • Stellen Sie den Modus-Wahlschalter der Fernbedienung auf "AUD", bevor Sie den Vorgang beginnen. Lesen Sie hierzu den Abschnitt <Modus-Wahlschalter der Fernbedienung> (Seite 32).

# **Tuner-Betrieb**

### **Automatischer Senderspeicher**

Im automatischen Senderspeicher können gut empfangbare Sender abgelegt werden.

### **1 Menümodus aktivieren Drücken Sie [ ]** (1 s) **und wählen Sie "MENU". Drücken Sie den [AUD]-Knopf.**

- Wie Sie ein Funktionssteuerungs-Element auswählen, erfahren Sie unter <Funktionssteuerung> (Seite 10).
- **2 Automatische Speicherung auswählen Drehen Sie den [AUD]-Knopf oder drücken Sie die Taste [FM+]/[AM–].**

Wählen Sie die Anzeige "A-MEMORY" aus.

### **3 Automatischen Senderspeicher öffnen Drücken Sie den [AUD]-Knopf mindestens 2 Sekunden lang.**

Wenn 6 Sender im Speicher abgelegt worden sind, ist die automatische Speicherung der Sender beendet.

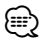

- Ist "AF" unter <Funktionssteuerung> (Seite 11) eingeschaltet, werden nur RDS-Stationen im Speicher abgelegt.
- Wenn die automatische Senderspeicherung im UKW2- Wellenbereich ausgeführt worden ist, werden die im UKW1-Wellenbereich gespeicherten Sender nicht im Speicher abgelegt.

Genauso wenig werden die in den Wellenbereichen UKW1 oder UKW2 gespeicherten RDS-Sender bei der Ausführung der automatischen Senderspeicherung im UKW3-Wellenbereich im Speicher abgelegt.

# **Auswahl der Programmart (PTY)**

Auswahl der Programmart und Suche nach einem Sender:

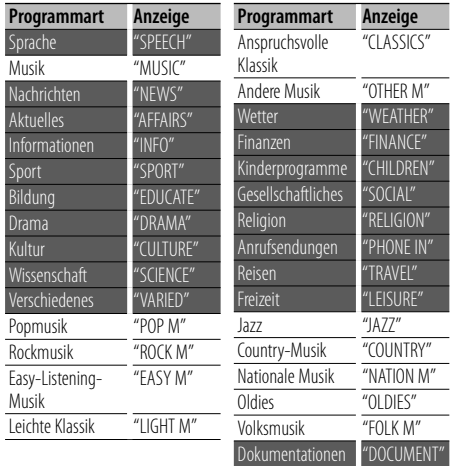

• Sprache und Musik beinhalten die folgenden Programmarten: Musik: Elemente in schwarzer Schrift. Sprache: Elemente in weißer Schrift.

### **1 PTY-Modus aktivieren Drücken Sie die [ ]-Taste.**

Bei aktiviertem PTY-Modus leuchtet die "PTY"- Anzeige.

- **2 Programmart auswählen Drehen Sie den [AUD]-Knopf oder drücken Sie die Taste [FM+]/[AM–].**
- **3 Nach dem ausgewählten Programmart-Sender suchen**

**Drücken Sie die [**4**]- oder [**¢**]-Taste.**

**4 PTY-Modus verlassen Drücken Sie die [ ]-Taste.**

# ⁄⊞ነ

- Diese Funktion steht während des Empfangs einer Verkehrsmeldung oder während des MW-Empfangs nicht zur Verfügung.
- Wenn die ausgewählte Programmart nicht gefunden werden konnte, wird "NO PTY" angezeigt. Wählen Sie in einem solchen Fall eine andere Programmart aus.

### **Speichern von Programmarten**

Wenn Sie bevorzugt eine bestimmte Programmart hören, können Sie diese speichern und die entsprechenden Sender so schneller abrufen.

### **Speichern der Programmart**

**1 Die Programmart auswählen, die Sie speichern möchten**

Lesen Sie dazu den Abschnitt <Auswahl der Programmart (PTY)> (Seite 24).

**2 Programmart speichern Drücken Sie mindestens 1 Sekunde auf die gewünschte [1]-[6]-Taste.**

### **Abrufen der gespeicherten Programmart**

### **1 PTY-Modus aktivieren**

Lesen Sie dazu den Abschnitt <Auswahl der Programmart (PTY)> (Seite 24).

**2 Programmart abrufen Drücken Sie die gewünschte [1]-[6]-Taste.**

### **Ändern der Sprache für die PTY-Funktion**

Auswahl der Programmart-Anzeigesprache:

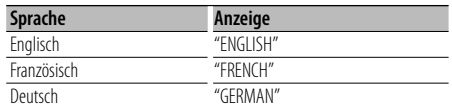

### **1 PTY-Modus aktivieren**

Lesen Sie dazu den Abschnitt <Auswahl der Programmart (PTY)> (Seite 24).

- **2 Modus zur Sprachänderung aktivieren Drücken Sie die [DISP]-Taste.**
- **3 Sprache auswählen Drehen Sie den [AUD]-Knopf oder drücken Sie die Taste [FM+]/[AM–].**
- **4 Modus zur Sprachänderung verlassen Drücken Sie die [DISP]-Taste.**

# **Andere Funktionen**

# **Aktivierung des Sicherheitscodes**

Bei Einstellung des Sicherheitscodes wird die Wahrscheinlichkeit eines Diebstahls reduziert, da zum Einschalten des Geräts im ausgeschalteten Zustand die Eingabe des Sicherheitscodes erforderlich ist.

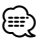

- Sie können den Sicherheitscode mit einer 4-stelligen Zahl Ihrer Wahl einstellen.
- Der Sicherheitscode kann nicht angezeigt lassen werden, um darauf zugreifen zu können. Notieren Sie sich den Sicherheitscode und bewahren Sie ihn an einem sicheren Ort auf.

### **1 Standby aktivieren**

**Drücken Sie die [SRC]-Taste.**

Wählen Sie die "STANDBY"-Anzeige aus.

### **2 Sicherheitscode-Modus aktivieren Drücken Sie auf [ ]** (1 s) **und wählen Sie "MENU"> "CODE SET". Drücken Sie mindestens 1 Sekunde auf den [AUD]-Knopf.**

Nach der Anzeige von "ENTER" wird "CODE" auf dem Display eingeblendet.

• Wie Sie ein Funktionssteuerungs-Element auswählen, erfahren Sie unter <Funktionssteuerung> (Seite 10).

### **3 Sicherheitscode eingeben**

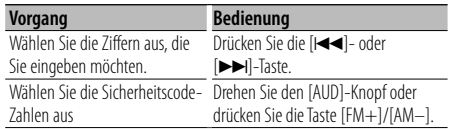

### **4 Sicherheitscode bestätigen Drücken Sie den [AUD]-Knopf mindestens 3 Sekunden lang.**

Nach der Anzeige von "RE-ENTER" wird "CODE" auf dem Display eingeblendet.

### **5 Führen Sie die Schritte 3 bis 4 durch und geben Sie den Sicherheitscode erneut ein.**

Nun wird "APPROVED" angezeigt.

Nun ist die Sicherheitscode-Funktion aktiviert.

# ⁄⊞`

- Beginnen Sie noch einmal mit Schritt 3, wenn bei den Schritten 3 bis 4 ein falscher Code eingegeben worden ist.
- Wenn der Sicherheitscode aktiviert wurde, ändert sich "CODE SET" in "CODE CLR".
- Lesen Sie hinsichtlich der Deaktivierung der Sicherheitscode-Funktion den folgenden Abschnitt

<Deaktivierung des Sicherheitscodes>.

**6 Sicherheitscode-Modus verlassen Drücken Sie die [ ]-Taste.**

### **Eingabe des Sicherheitscodes**

Zur Verwendung des Audiogeräts ist die Eingabe des Sicherheitscodes erforderlich, wenn das Audiogerät nach dem Abtrennen von der Batterie-Stromversorgung oder nach dem Drücken der Rückstelltaste wieder verwendet wird

### **1 Schalten Sie die Stromversorgung ein.**

**2 Führen Sie die Schritte 4 bis 5 durch und geben Sie den Sicherheitscode ein.**

Nun wird "APPROVED" angezeigt. Nun können Sie das Gerät verwenden.

### **Deaktivierung des Sicherheitscodes**

Deaktivierung der Sicherheitscode-Funktion.

**1 Standby aktivieren**

**Drücken Sie die [SRC]-Taste.**

Wählen Sie die "STANDBY"-Anzeige aus.

**2 Sicherheitscode-Modus aktivieren Drücken Sie auf [ ]** (1 s) **und wählen Sie "MENU" > "CODE CLR".**

### **Drücken Sie mindestens 1 Sekunde auf den [AUD]-Knopf.**

Nach der Anzeige von "ENTER" wird "CODE CLR" auf dem Display eingeblendet.

• Wie Sie ein Funktionssteuerungs-Element auswählen, erfahren Sie unter <Funktionssteuerung> (Seite 10).

### **3 Sicherheitscode eingeben**

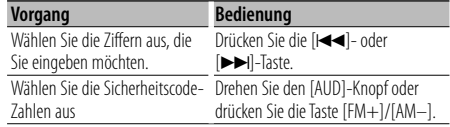

### **4 Drücken Sie den [AUD]-Knopf mindestens 3 Sekunden lang.**

"CLEAR" wird angezeigt.

Nun ist die Sicherheitscode-Funktion deaktiviert.

### **5 Sicherheitscode-Modus verlassen Drücken Sie die [ ]-Taste.**

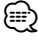

• Falls ein falscher Sicherheitscode eingegeben wird, wird "ERROR" angezeigt. Geben Sie in einem solchen Fall den ordnungsgemäßen Sicherheitscode ein.

# **Audio-Einstellungen**

# **Klangeinstellung**

Sie können die folgenden Klangeinstellungspunkte justieren:

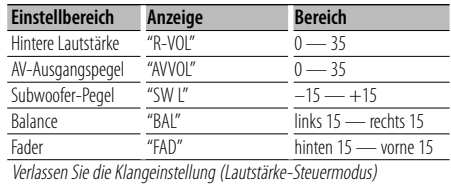

- **1 Die Quelle auswählen, deren Klang eingestellt werden soll Drücken Sie die [SRC]-Taste.**
- **2 Klangeinstellungsmodus aktivieren Drücken Sie den [AUD]-Knopf.**
- **3 Gewünschte Klangeinstellung auswählen Drücken Sie den [AUD]-Knopf.**
- **4 Gewünschten Wert einstellen Drehen Sie den [AUD]-Knopf.**
- **5 Klangeinstellungsmodus verlassen Drücken Sie eine beliebige Taste.**

Drücken Sie eine beliebige Taste (außer den Tasten  $[AUD], [\triangle$ ]).

### **Audio-Setup**

Sie können das Klangsystem wie folgt einstellen:

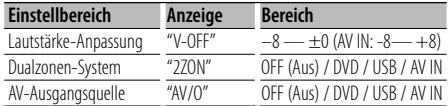

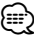

- Lautstärke-Anpassung: Der Lautstärkepegel lässt sich für jede Quelle individuell einstellen, damit beim Umschalten keine Lautstärkesprünge auftreten.
- Dualzonen-System Ausgang der Haupt- und Nebenquelle (DVD, USB, AV IN), vorderer und hinterer Kanal getrennt.
	- Stellen Sie den Vorverstärkerausgang unter "MENU" > "SWPRE" (Seite 11) der <Funktionssteuerung> auf "R" oder "SW".
	- Stellen Sie den Kanal der Nebenquelle mit "ZONE2" unter <Funktionssteuerung> (Seite 11) ein.
	- Wählen Sie die Hauptquelle mit der [SRC]-Taste aus.
	- Stellen Sie die Lautstärke für die vorderen Kanäle mit dem [AUD]-Knopf ein.
	- Stellen Sie die Lautstärke der hinteren Kanäle in der <Klangeinstellung> (Seite 27) oder mit den Tasten [5]/
		- [∞] auf der Fernbedienung (Seite 32) ein.
- Die Klangeinstellung hat keinerlei Auswirkung auf die Nebenquelle
- "USB" und "DVD" können nicht gleichzeitig für die Haupt- und Nebenquelle eingestellt werden.
- AV-Ausgangsquelle
	- Die Nebenquelle (DVD, USB und AV IN) kann getrennt von der Hauptquelle an der AV-Ausgang ausgegeben werden.
	- Stellen Sie den Vorverstärkerausgang unter "MENU" > "SWPRE" (Seite 11) der <Funktionssteuerung> auf "AV".
	- Regeln Sie die Lautstärke der AV-Ausgangsquelle unter <Klangeinstellung> (Seite 27).
	- "USB" and "DVD" können nicht gleichzeitig für die Haupt- und AV-Ausgangsquelle eingestellt werden.
- Dualzonen-System und AV-Ausgangsquelle können nicht gleichzeitig verwendet werden. Schalten Sie die aktuell verwendete Einstellung aus und stellen Sie die nächste Funktion ein.
- **1 Die Quelle auswählen, deren Klang eingestellt werden soll Drücken Sie die [SRC]-Taste.**
- **2 Audio-Setup aktivieren Drücken Sie mindestens 1 Sekunde auf den [AUD]-Knopf.**
- **3 Gewünschte Audioeinstellung auswählen Drücken Sie den [AUD]-Knopf.**
- **4 Gewünschten Wert einstellen Drehen Sie den [AUD]-Knopf.**
- **5 Audio-Setup-Modus verlassen Drücken Sie mindestens 1 Sekunde auf den [AUD]-Knopf.**

### **Auswahl der Equalizer-Voreinstellung**

Sie können aus den folgenden Equalizer-Kurven auswählen:

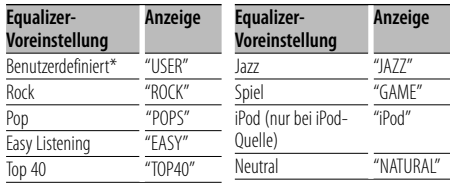

\* Die im Abschnitt <Manuelle Equalizer-Steuerung> eingestellte Kurve wird abgerufen.

**1 Equalizer-Voreinstellungsmodus aktivieren Drücken Sie auf [ ]** (1 s)**, und wählen Sie "DSP" > "CONTROL" > "EQ" > "PRESET". Drücken Sie den [AUD]-Knopf.**

> Deutsch | **27 Nächste Seite** 3

# **Audio-Einstellungen**

• Wie Sie ein Funktionssteuerungs-Element auswählen, erfahren Sie unter <Funktionssteuerung> (Seite 10).

### **2 Equalizer-Kurve auswählen**

**Drehen Sie den [AUD]-Knopf und drücken Sie auf die Mitte des Knopfes, wenn das gewünschte Element angezeigt wird.** Sie haben die Wahl zwischen 22 Equalizer-Kurventypen für iPod, wenn "iPod" ausgewählt ist.

### **iPod Equalizer-Kurve auswählen**

- **1. Aktivieren Sie den iPod-Equalizermodus** Drücken Sie den [AUD]-Knopf.
- **2. iPod Equalizer-Kurve auswählen** Drehen Sie den [AUD]-Knopf und drücken Sie auf die Mitte des Knopfes, wenn das gewünschte Element angezeigt wird.
- **3 Equalizer-Voreinstellungsmodus verlassen. Drücken Sie die [ ]-Taste.**

# י⊞}

• Sie können für jede Quelle eine Auswahl treffen.

### **Manuelle Equalizer-Steuerung**

Sie können die folgenden Equalizer-

Einstellungselemente justieren:

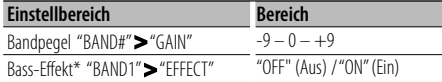

• \*Kann nur für "BAND1" eingestellt werden.

**1 Manuellen Equalizer-Steuermodus aktivieren Drücken Sie auf [ ]** (1 s) **und wählen Sie "DSP" > "CONTROL" > "EQ" > "MANUAL".**

### **Drücken Sie den [AUD]-Knopf.**

- Wie Sie ein Funktionssteuerungs-Element auswählen, erfahren Sie unter <Funktionssteuerung> (Seite 10).
- **2 Einzustellendes Band auswählen Drehen Sie den [AUD]-Knopf und drücken Sie auf die Mitte des Knopfes.**

"BAND1" – "BAND5"

**3 Element auswählen, das eingestellt werden soll**

**Drehen Sie den [AUD]-Knopf und drücken Sie auf die Mitte des Knopfes.**

### **4 Wert einstellen**

**Drehen Sie den [AUD]-Knopf und drücken Sie auf die Mitte des Knopfes, wenn das gewünschte Element angezeigt wird.**

# **5 Manuellen Equalizer-Steuermodus verlassen Drücken Sie zwei Mal die [ ]-Taste.**

# ∕⊞)

- Wurde im Abschnitt <Auswahl der Equalizer-Voreinstellung> (Seite 27) "iPod" gewählt, ist die manuelle Equalizer-Steuerung deaktiviert.
- Sie können für jede Quelle eine Auswahl treffen.

### **Positionssteuerung**

Je nach Position des Zuhörers können Sie die Position aus den folgenden Einstellungen auswählen, so dass die normale Position der Klangumgebung mit der ausgewählten Position synchronisiert werden kann;

### **Voreingestellte Position "PRESET"**

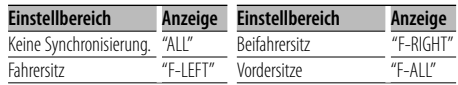

### **Manuelle Position "MANUAL"**

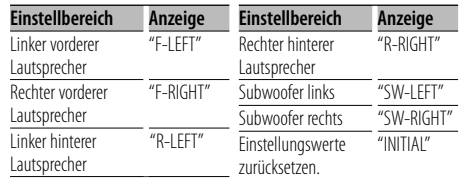

**1 Positions-Voreinstellungsmodus aktivieren Drücken Sie auf [ ]** (1 s) **und wählen Sie "DSP" > "CONTROL" > "POSITION" > "PRESET". Drücken Sie den [AUD]-Knopf.**

• Wie Sie ein Funktionssteuerungs-Element auswählen, erfahren Sie unter <Funktionssteuerung> (Seite 10).

**2 Sitz auswählen, für den die Synchronisierung vorgenommen werden soll Drehen Sie den [AUD]-Knopf und drücken** 

**Sie auf die Mitte des Knopfes, wenn das gewünschte Element angezeigt wird.**

**3 Positions-Voreinstellungsmodus verlassen Drücken Sie die [ ]-Taste.**

### **Sie können eine Feineinstellung für Ihre Hörposition vornehmen.**

**1 Modus zur manuellen Positionsabstimmung aktivieren**

**Drücken Sie [ ]** (1 s) **und wählen Sie "DSP" > "CONTROL" > "POSITION" > "MANUAL". Drücken Sie den [AUD]-Knopf.**

**2 Lautsprecher auswählen, der eingestellt werden soll**

**Drehen Sie den [AUD]-Knopf und drücken Sie auf die Mitte des Knopfes.**

✍ Durch Auswahl von "INITIAL" wird die manuelle Positionsabstimmung zurückgestellt.

### **3 Wert einstellen**

**Drehen Sie den [AUD]-Knopf und drücken Sie auf die Mitte des Knopfes, wenn der gewünschte Wert angezeigt wird.**

Es kann eine Entfernung von 0 bis 170 cm eingestellt werden.

**4 Modus zur manuellen Positionsabstimmung verlassen**

### **Drücken Sie zwei Mal die [ ]-Taste.** ∕⊞)

- Wissenswertes über Positionseinstellungen Legen Sie zuerst unter. <Einstellung DTA (Digitaler Zeitabgleich)> (Seite 30) die Benutzerumgebung fest.
- Sollen Subwoofer links und Subwoofer rechts als einzelner Subwoofer verwendet werden, stellen Sie die linke und rechte Seite auf den gleichen Wert.

### **Fahrzeugauswahl**

Sie können die Klangverzögerungszeit kompensieren, indem Sie Ihre Umgebung aus den folgenden Fahrzeugtypen auswählen:

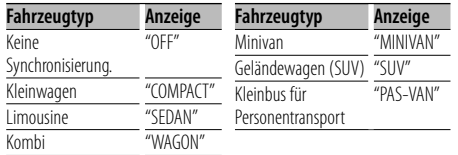

### **1 Fahrzeug-Auswahlmodus aktivieren Drücken Sie auf [ ]** (1 s) **und wählen Sie "DSP" > "SETUP" > "CABIN".**

### **Drücken Sie den [AUD]-Knopf.**

• Wie Sie ein Funktionssteuerungs-Element auswählen, erfahren Sie unter <Funktionssteuerung> (Seite 10).

### **2 Fahrzeugtyp auswählen**

**Drehen Sie den [AUD]-Knopf und drücken Sie auf die Mitte des Knopfes, wenn das gewünschte Element angezeigt wird.**

**3 Fahrzeug-Auswahlmodus verlassen Drücken Sie die [ ]-Taste.**

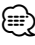

• Sie können die Abstände genauer ausgleichen. Verwenden Sie hierfür die Funktion <Einstellung DTA> (Seite 30).

### **Lautsprecher-Einstellung**

Einstellung des anzuschließenden Lautsprechers, der Lautsprechergröße und der Einbauposition;

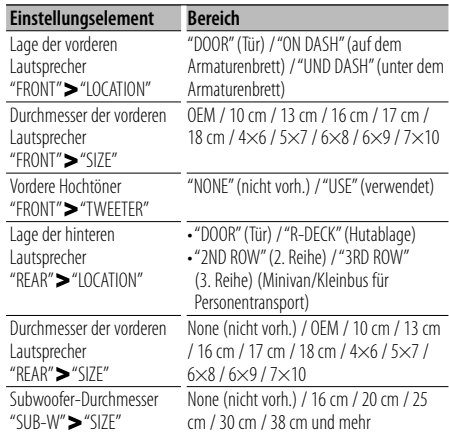

### **1 Lautsprecher-Einstellungsmodus aktivieren Drücken Sie auf [ ]** (1 s) **und wählen Sie "DSP" > "SETUP" > "SPEAKER".**

### **Drücken Sie den [AUD]-Knopf.**

- Wie Sie ein Funktionssteuerungs-Element auswählen, erfahren Sie unter <Funktionssteuerung> (Seite 10).
- **2 Lautsprecher auswählen, der eingestellt werden soll**

**Drehen Sie den [AUD]-Knopf und drücken Sie auf die Mitte des Knopfes.**

"FRONT" / "REAR" / "SUB-W"

**3 Option auswählen, die eingestellt werden soll Drehen Sie den [AUD]-Knopf und drücken Sie auf die Mitte des Knopfes.**

### **4 Wert einstellen**

**Drehen Sie den [AUD]-Knopf und drücken Sie auf die Mitte des Knopfes, wenn das gewünschte Element angezeigt wird.**

### **5 Lautsprecher-Einstellung verlassen Drücken Sie zwei Mal die [ ]-Taste.**

# **Audio-Einstellungen**

# **Frequenzweicheneinstellung**

Sie können je nach Lautsprecher einen entsprechenden Frequenzweichenwert eingeben:

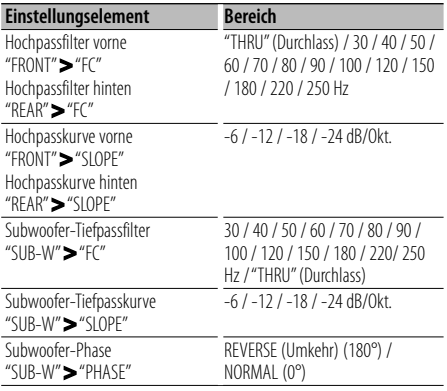

### **1 Frequenzweicheneinstellung aktivieren Drücken Sie auf [ ]** (1 s) **und wählen Sie "DSP" > "SETUP" > "X'OVER".**

### **Drücken Sie den [AUD]-Knopf.**

• Wie Sie ein Funktionssteuerungs-Element auswählen, erfahren Sie unter <Funktionssteuerung> (Seite 10).

### **2 Lautsprecher auswählen, der eingestellt werden soll**

**Drehen Sie den [AUD]-Knopf und drücken Sie auf die Mitte des Knopfes.** "FRONT" / "REAR" / "SUB-W"

- **3 Option auswählen, die eingestellt werden soll Drehen Sie den [AUD]-Knopf und drücken Sie auf die Mitte des Knopfes.**
- **4 Wert für die Frequenzweiche einstellen Drehen Sie den [AUD]-Knopf und drücken Sie auf die Mitte des Knopfes, wenn der gewünschte Wert angezeigt wird.**
- **5 Frequenzweichen-Einstellungsmodus verlassen Drücken Sie zwei Mal die [ ]-Taste.**

# **Einstellung DTA (Digitaler Zeitabgleich)**

Genaue Einstellung des Synchronisierungswerts für die Lautsprecherposition, der unter <Fahrzeugtypauswahl> (Seite 29) angegeben ist.

### **1 DTA-Einstellung aktivieren**

**Drücken Sie auf [ ]** (1 s) **und wählen Sie "DSP" > "SETUP" > "DTA".**

### **Drücken Sie den [AUD]-Knopf.**

• Wie Sie ein Funktionssteuerungs-Element auswählen, erfahren Sie unter <Funktionssteuerung> (Seite 10).

**2 Lautsprecher auswählen, der eingestellt werden soll Drehen Sie den [AUD]-Knopf und drücken Sie** 

**auf die Mitte des Knopfes.**

"FRONT" (vorderer Lautsprecher) / "REAR" (hinterer Lautsprecher) / "SUB-W" (Subwoofer)

### **3 Synchronisierungswert für die Lautsprecherposition einstellen Drehen Sie den [AUD]-Knopf und drücken Sie auf die Mitte des Knopfes, wenn der gewünschte Wert angezeigt wird.**

Es kann eine Entfernung von 0 bis 440 cm eingestellt werden.

✍ Wie der Ausgleichswert eingestellt wird, erfahren Sie unter <Anhang> (Seite 33).

### **4 DTA-Einstellungsmodus verlassen Drücken Sie die [ ]-Taste.**

# **Speicher für Audio-Voreinstellungen**

Hier ist die Speicherung einer voreingestellten Klangabstimmung möglich.

### **1 Einstellung der Klangeinstellung**

Lesen Sie bitte die folgenden Abschnitte der Bedienungsanleitung, um die gewünschten Klangeinstellungen durchzuführen:

- Fahrzeugtypauswahl (Seite 29)
- Lautsprechereinstellung (Seite 29)
- Einstellung DTA (Digitaler Zeitabgleich) (Seite 30)
- Frequenzweicheneinstellung (Seite 30)
- Auswahl der Equalizer-Voreinstellung (Seite 27)
- Manuelle Equalizer-Steuerung (Seite 28)
- Positionssteuerung (Seite 28)
- **2 Audio-Voreinstellungsmodus aktivieren (nicht Standby-Modus)**

**Drücken Sie auf [ ]** (1 s) **und wählen Sie "DSP" > "PRESET" > "MEMORY".**

**Drücken Sie mindestens 1 Sekunde auf den [AUD]-Knopf.**

• Wie Sie ein Funktionssteuerungs-Element auswählen, erfahren Sie unter <Funktionssteuerung> (Seite 10).

### **3 Zahl auswählen, die im Speicher abgelegt werden soll**

**Drehen Sie den [AUD]-Knopf, um eine Zahl auszuwählen und drücken Sie anschließend auf den [AUD]-Knopf.**

"USER1" – "USER6"

**4 Audio-Voreinstellung speichern Drehen Sie den [AUD]-Knopf, um "YES" auszuwählen und drücken Sie anschließend auf den [AUD]-Knopf.**

Nun wird "COMPLETE" angezeigt.

### **5 Funktionssteuerungsmodus verlassen Drücken Sie mindestens 1 Sekunde auf die [ ]-Taste.**

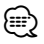

- Speichern Sie 6 Paare von Audio-Voreinstellungen.
- "USER1": Beim Drücken der Rückstelltaste wird für sämtliche Quellen der registrierte Einstellwert eingestellt.
- "USER1", "USER2": Der Speicher kann nicht durch das Drücken der Rückstelltaste gelöscht werden.
- Diese Funktion lässt sich nicht registrieren, wenn unter <Equalizer-Steuerung> (Seite 27) der iPod-Equalizer eingestellt ist.

### **Abruf von Audio-Voreinstellungen**

Aufrufen der Klangeinstellungen, die unter <Speicher für Audio-Voreinstellungen> (Seite 31) abgelegt wurden.

- **1 Quelle auswählen Drücken Sie die [SRC]-Taste.**
- **2 Audio-Voreinstellungs-Abrufmodus aktivieren Drücken Sie auf [ ]** (1 s) **und wählen Sie "DSP" > "PRESET"> "RECALL".**

**Drücken Sie mindestens 1 Sekunde auf den [AUD]-Knopf.**

- Wie Sie ein Funktionssteuerungs-Element auswählen, erfahren Sie unter <Funktionssteuerung> (Seite 10).
- **3 Nummer des Speicherplatzes auswählen Drehen Sie den [AUD]-Knopf, um eine Zahl auszuwählen und drücken Sie anschließend auf den [AUD]-Knopf.** "USER1" – "USER6"
- **4 Audio-Voreinstellungen aufrufen Drehen Sie den [AUD]-Knopf, um "YES" auszuwählen und drücken Sie anschließend auf den [AUD]-Knopf.**

Nun wird "COMPLETE" angezeigt.

**5 Funktionssteuerungsmodus verlassen Drücken Sie mindestens 1 Sekunde auf die [ ]-Taste.**

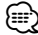

- Der Benutzereintrag unter <Auswahl der Equalizer-Voreinstellung> (Seite 27) wird auf den aufgerufenen Wert geändert.
- Das Speicherelement für den Quellenklang unter <Auswahl der Equalizer-Voreinstellung> (Seite 27) wird auf den von der ausgewählten Quelle aufgerufenen Wert geändert.

# **Grundlegende Fernbedienungsfunktionen**

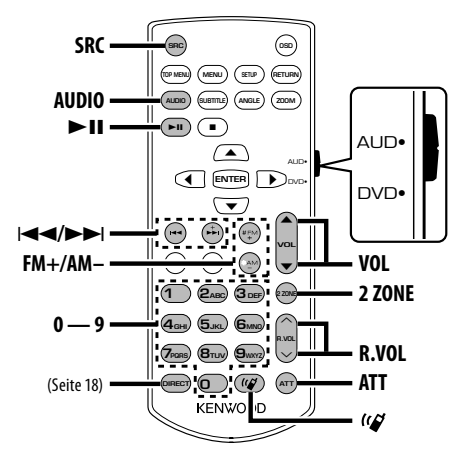

# **Modus-Wahlschalter der Fernbedienung**

Die von der Fernbedienung ausführbaren Funktionen hängen von der Position des Modus-Wahlschalters ab.

### **Modus AUD: [AUD]**

Schalten Sie in diesen Modus, wenn Sie eine ausgewählte Quelle oder eine Tuner-Quelle usw. steuern wollen.

### **DVD-Modus: [DVD]**

Wählen Sie diesen Modus zum Abspielen von DVDs, USB usw. über den integrierten Player in diesem Gerät.

### ⁄։։։∗

(≕}

• Stellen Sie den Modus-Wahlschalter auf "AUD" oder "DVD". Befindet sich der Moduswahlschalter in der mittleren Stellung, kann die Fernbedienung nicht funktionieren.

# **Allgemeine Steuerung**

### **Lautstärke-Regelung: [VOL]**

### **Quellenauswahl: [SRC]**

### **Lautstärkeabsenkung: [ATT]**

Bei einem erneuten Drücken der Taste wird wieder der vorherige Lautstärkepegel eingestellt.

### **Im Klangeinstellungsmodus (AUD-Modus)**

### **Audiopunkt-Auswahl: [AUDIO]**

**Stellen Sie den gewünschten Wert ein: [VOL]**

Funktionen und andere Klangeinstellungen den Abschnitt <Klangeinstellung> (Seite 27).

# **Dual Zone-Steuerung**

**Wählen Sie die Nebenquelle des Dualzonensystems: [2 ZONE]**

 **Lautstärkeregelung des hinteren Kanals: [R.VOL]**

### **Im Tuner-Betrieb (AUD-Modus)**

**Wellenbereichsauswahl: [FM+] / [AM–]**

**Senderauswahl: [**4**]/[**¢**]**

**Voreinstellungssender-Abruf: [1] - [6]**

# **Im DVD/USB/iPod-Betrieb (DVD-Modus)**

Lesen Sie hierzu <Disc-/USB-Betrieb mit der Fernbedienung> (Seite 16). Lesen Sie hierzu <iPod-Betrieb mit der Fernbedienung> (Seite 20).

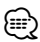

# **Wissenswertes über die Taste [ ]**

Diese Taste wird beim Anschluss der Bluetooth HANDS FREE BOX verwendet. Lesen Sie hinsichtlich weiterer Einzelheiten die Bedienungsanleitung der Bluetooth HANDS FREE BOX.

### **Einlegen und Austauschen der Batterien**

Verwenden Sie zwei "AAA"/"R03"-Batterien. Legen Sie die Batterien unter Berücksichtigung der Pole + und – entsprechend der Abbildung ins Batteriefach ein.

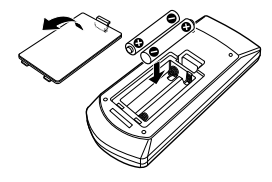

### 2**ACHTUNG**

- Legen Sie die Batterie nicht in der Nähe von Feuer oder im direkten Sonnenlicht ab. Ein Brand, eine Explosion oder Überhitzung können verursacht werden.
- Bewahren Sie die Fernbedienung nicht an heißen Orten wie beispielsweise auf dem Armaturenbrett auf.

• Lesen Sie hinsichtlich der Einstellungen für Audio-

# **Anhang**

### **Betrieb des KCA-BT200 (optional)**

Hinweise zur Bedienung finden Sie unter Model-A-1 in der Bedienungsanleitung des KCA-BT200 und der unten aufgeführten Tabelle. Für den Vorgang <Wartenden Anruf nach dem Auflegen entgegennehmen> ist statt dem [AUTO]/[TI]-Knopf der [SRC]-Knopf zu verwenden.

Setzen Sie den Modus-Wahlschalter der Fernbedienung auf "AUD", bevor Sie den Vorgang beginnen.

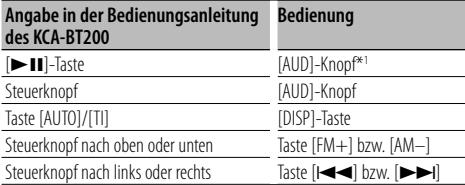

\*<sup>1</sup> Verwenden Sie die [>II]-Taste für den Vorgang <Umschalten auf privaten Modus>.

### **Betrieb des KCA-BT100 (optional)**

Gehen Sie wie folgt vor, um den KCA-BT100 zu bedienen;

Um die Einstellungen unter <Auswahl des Wählverfahrens> vorzunehmen wählen Sie die <Funktionssteuerung> (Seite 10). Wenn Sie den [AUD]-Knopf mindestens 1 Sekunde drücken, nachdem Sie "D.MODE" ausgewählt haben, können Sie das Wählverfahren auswählen. Drücken Sie die Suchtaste, um die Auswahl des Wählverfahrens zu beenden.

Für die Vorgänge <Trennen eines Gesprächs>, <Löschen der Verbindungsende-Nachricht> und <Abweisen eines eingehenden Anrufs> drücken Sie bitte mindestens 1 Sekunde lang die [DISP]-Taste.

Setzen Sie den Modus-Wahlschalter der Fernbedienung auf "AUD", bevor Sie den Vorgang beginnen.

Außerdem unterscheiden sich einige Anzeigen von denen in der Bedienungsanleitung des KCA-BT100.

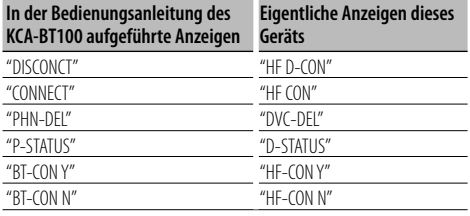

### **Funktionsglossar**

### **• "AF" (Alternative Frequenz)** Das Gerät schaltet automatisch auf eine andere Frequenz des eingestellten RDS-Senders um, wenn der Empfang schwächer wird.

**• "AUTO1", "AUTO2", "MANUAL" (Abstimmmodus-Auswahl)**

 Hiermit wird der Abstimmmodus des Radios ausgewählt.

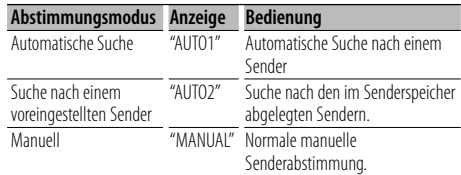

### **• "AVIN" (Audio/Videoeingang)**

 Ist diese Funktion eingeschaltet, kann die AV-Eingangsquelle ausgewählt werden. ON1: Ermöglicht die Auswahl der

AV-Eingangsquelle. Verwenden Sie diese Einstellung, wenn der AV-IN-Eingang ständig an ein externes Gerät angeschlossen ist.

- ON2: Aktiviert die Lautstärkeabsenkung, wenn das Gerät bei ausgewählter AV-Eingangsquelle eingeschaltet wird. Beenden Sie die Lautstärkeabsenkung, indem Sie den Lautstärkeregler im Uhrzeigersinn drehen, während eine externe Audioquelle wiedergegeben wird.
- OFF: Deaktivierung der AV-Eingangsquellenauswahl. Verwenden Sie diese Einstellung, falls der AV-IN-Anschluss nicht verwendet wird.

### **• DTA (Digitaler Zeitabgleich)**

 Nehmen Sie für den Zeitabgleich der Lautsprecherausgänge Feinenstellungen vor. Lesen Sie hierzu den Abschnitt <Fahrzeugauswahl> (Seite 29) . Sie erhalten somit ein besser auf Ihr Fahrzeug abgestimmtes Klangbild.

Die Einstellungen der Verzögerungszeit werden automatisch berechnet und synchronisiert, indem der Abstand jedes Lautsprechers von der Mitte der Fahrgastzelle angegeben wird.

- 1 Stellen Sie die Positionen vorn und hinten sowie die Höhe des Bezugspunkts anhand der Position der Person ein, die im Vordersitz sitzt. Stellen Sie die Positionen rechts und links mit Bezug auf die Mitte der Fahrgastzelle ein.
- 2 Messen Sie den Abstand vom Bezugspunkt zu den Lautsprechern.
- 3 Berechnen Sie die Differenz in der Entfernung

# **Anhang**

entsprechend des am weitesten entfernt liegenden Lautsprechers.

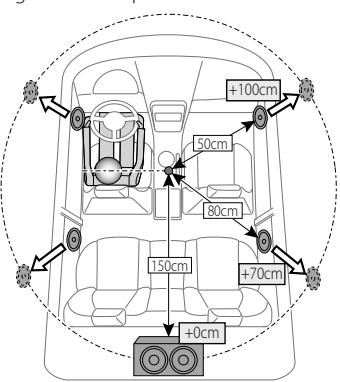

### **• "HIGHWAY" (Autobahn)**

 Erhöht die Lautstärke für Töne geringer Lautstärke, die im Fahrgeräusch untergehen, um den Klang zu verbessern. Betont zusätzlich die Bässe, die im Fahrgeräusch untergehen, damit die Bässe dynamischer klingen.

### **• "ICON"**

 Legt den Grafikmodus für das Display während der normalen Wiedergabe fest. ON1: Aktiviert. ON2: Animiert. OFF: Deaktiviert.

### **• "NEWS" (Nachrichtensendung mit Zeiteinstellung)**

 Hiermit werden Nachrichtensendungen automatisch empfangen, sobald diese beginnen. Stellen Sie die Zeit ein, während derer eine Unterbrechung nach dem Beginn einer weiteren Nachrichtensendung deaktiviert werden soll. Durch Umschaltung von "NEWS 00M" auf "NEWS 90M" wird diese Funktion eingeschaltet. Beim Starten einer Nachrichtensendung bei eingeschalteter Funktion wird "TRAFFIC" angezeigt und die Nachrichten werden empfangen. Bei der Einstellung von "20M" wird für die Dauer von 20 Minuten keine weitere Nachrichtensendung empfangen.

Die Lautstärke der Nachrichtendurchsage entspricht der der Verkehrsinformationen.

**• "OFF" (Stromversorgungs-Aus-Timer)** Wenn sich das Gerät längere Zeit im Standby-Modus befindet, lässt es sich mit dieser Funktion nach einer bestimmten Zeit automatisch ausschalten.

Dadurch wird die Fahrzeug-Batterie geschont.

 – – –: Die automatische Ausschaltfunktion ist ausgeschaltet.

- 20M: Das Gerät wird nach 20 Minuten ausgeschaltet. (werkseitige Einstellung)
- 40M: Das Gerät wird nach 40 Minuten ausgeschaltet.
- 60M: Das Gerät wird nach 60 Minuten ausgeschaltet.

### **• "RUS" (russische Spracheinstellung)**

 Bei Einschaltung dieser Funktion werden die folgenden Zeichenabfolgen in Russisch angezeigt: Ordnername / Dateiname / Titel des Musikstücks / Name des Interpreten / Albumname / KCA-BT200/ BT100 (optionales Zubehör)

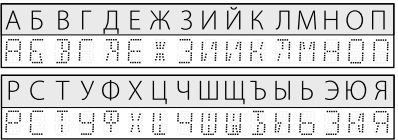

**• "SWPRE" (Vorverstärker-Umschaltung)** Der Vorverstärkerausgang wird zwischen Ausgabe hinten ("R"), Ausgabe über Subwoofer ("SW") und Ausgabe über DVD/USB/AV-Eingangsquelle ("AV") umgeschaltet.

### **• "ZONE2" (Dualzone)**

 Stellen Sie das Signalziel (vorderer Lautsprecher "F" oder hinterer Lautsprecher "R") der Nebenquelle (DVD/USB/AV-Eingang) fest, wenn die Dualzonenfunktion eingeschaltet ist.

# **Liste der Sprachkodes**

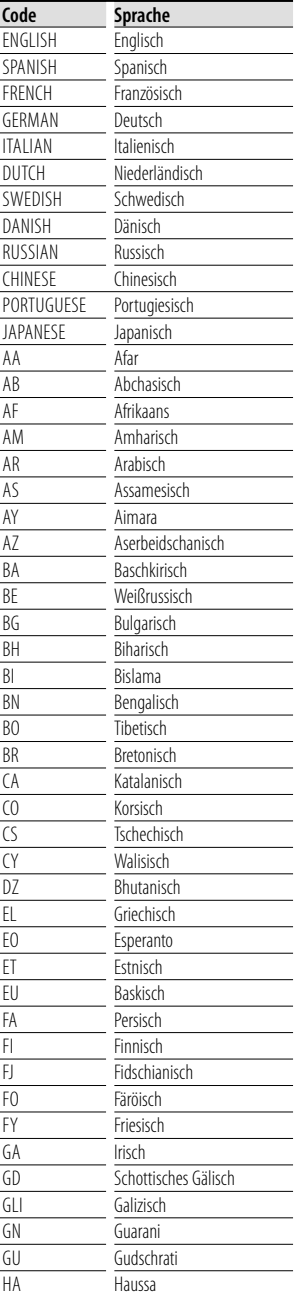

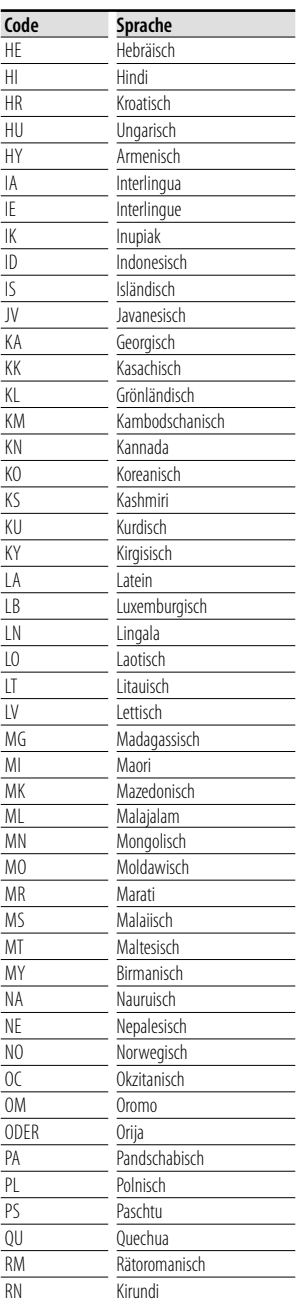

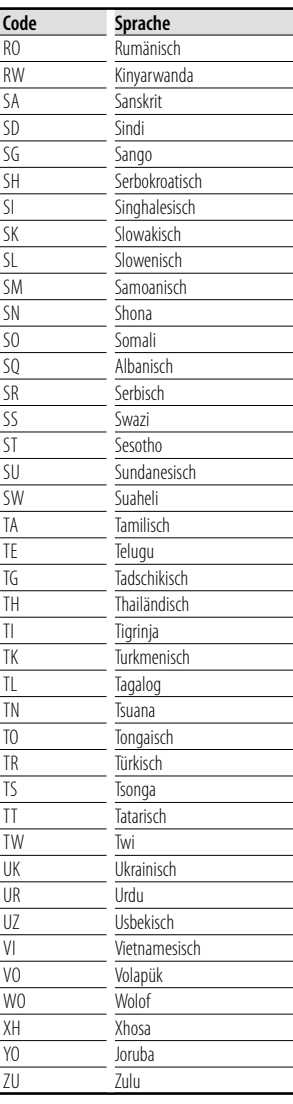

# **Zubehör/Hinweise zum Einbau**

### **Zubehör**

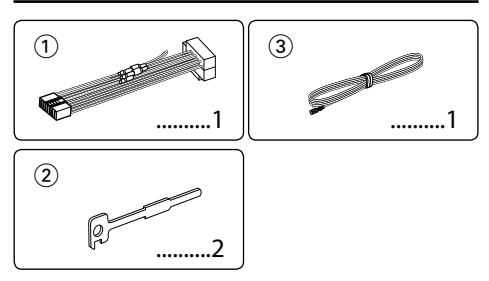

# **Hinweise zum Einbau**

- 1. Ziehen Sie den Zündschlüssel ab und trennen Sie den  $\ominus$  Minuspol von der Batterie ab, um Kurzschlüsse zu vermeiden.
- 2. Schließen Sie die Eingangs- und Ausgangskabel jedes Gerätes ordnungsgemäß an.
- 3. Schließen Sie alle Kabel am Kabelbaum an.
- 4. Schließen Sie den Steckverbinder B des Kabelbaums am Lautsprecheranschluss Ihres Fahrzeugs an.
- 5. Schließen Sie den Steckverbinder A des Kabelbaums am externen Stromanschluss Ihres Fahrzeugs an.
- 6. Schließen Sie den Kabelbaumanschluss am Gerät an.
- 7. Bauen Sie das Autoradio in Ihrem Fahrzeug ein.
- 8. Schließen Sie den  $\ominus$  Minuspol der Batterie an.
- 9. Drücken Sie die Rückstelltaste.

# ∕r

- Die Montage sowie die Verkabelung dieses Gerätes macht besondere Fähigkeiten und Erfahrung erforderlich. Überlassen Sie die Arbeiten zur Montage und Verkabelung ausgewiesenem Fachpersonal.
- Montieren Sie dieses Gerät in der Konsole Ihres Fahrzeugs. Berühren Sie die Metallteile des Geräts während oder kurz nach der Benutzung nicht. Metallteile wie der Kühlkörper und das Gehäuse werden heiß.
- Betreiben Sie das Gerät ausschließlich mit 12-Volt-Gleichstrom und negativer Masseverbindung.
- Setzen Sie weder die Frontblende noch deren Etui direktem Sonnenlicht, extremer Wärme oder Luftfeuchtigkeit aus. Schützen Sie beides darüber hinaus vor Staub und Spritzwasser.
- Verwenden Sie für den Einbau ausschließlich die mitgelieferten Schrauben. Verwenden Sie ausschließlich die mitgelieferten Schrauben. Zu lange oder zu dicke Schrauben könnten das Gerät beschädigen.
- Wenn die Stromversorgung nicht eingeschaltet wird ("PROTECT" wird angezeigt), liegt möglicherweise ein Kurzschluss im Lautsprecherkabel vor oder das Kabel hat

das Fahrzeugchassis berührt und die Schutzfunktion wurde deswegen aktiviert. Daher sollte das Lautsprecherkabel überprüft werden.

- Stellen Sie sicher, dass alle Kabelanschlüsse ordnungsgemäß durchgeführt wurden, indem Sie die Stecker bis zum vollkommenen Einrasten in die Buchsen einführen.
- Falls das Zündschloss Ihres Fahrzeugs über keine ACC-Stellung verfügt, oder falls das Zündkabel an eine Stromquelle mit Konstantspannung wie beispielsweise ein Batteriekabel angeschlossen ist, wird die Stromversorgung des Geräts nicht mit der Zündung verbunden (d. h. das Gerät wird nicht zusammen mit der Zündung ein- und ausgeschaltet). Wenn Sie die Stromversorgung des Geräts mit der Zündung verbinden wollen, schließen Sie das Zündkabel an eine Stromquelle an, die mit dem Zündschlüssel ein- und ausgeschaltet werden kann.
- Verwenden Sie einen handelsüblichen Übergangsadapter, wenn der Stecker nicht zum Anschluss im Fahrzeug passt.
- Isolieren Sie nicht angeschlossene Kabel mit Vinylband oder ähnlichem Material. Entfernen Sie die Schutzhülsen von den Enden nicht angeschlossener Kabel und Anschlüsse nicht, damit keine Kurzschlüsse entstehen.
- Wenn die Konsole über einen Deckel verfügt, stellen Sie sicher, dass die Frontblende beim Öffnen und Schließen nicht am Deckel stößt.
- Wenn die Sicherung durchbrennt, überprüfen Sie zuerst, dass die Drähte sich nicht berühren und einen Kurzschluss verursachen. Ersetzen Sie dann die durchgebrannte Sicherung durch eine neue Sicherung mit den gleichen Nenngrößen.
- Schließen Sie beide Pole der Lautsprecher an den Lautsprecherausgängen am Gerät an. Das Gerät kann beschädigt werden oder den Dienst versagen, wenn Sie die  $\ominus$ -Pole zusammenführen oder über Metallteile des Fahrzeugs erden.
- Überprüfen Sie nach der Montage des Geräts, ob die Bremslichter, Blinker, Scheibenwischer usw. ordnungsgemäß funktionieren.
- Installieren Sie das Gerät so, dass der Montagewinkel 30˚ oder weniger beträgt.

### **Wissenswertes über CD-Player/Disc-Wechsler zum Anschluss an dieses Gerät**

Wenn der CD-Player/Disc-Wechsler über einen "O-N"- Schalter verfügt, stellen Sie ihn auf "N". Die verwendbaren Funktionen und die Informationen, die angezeigt werden können, variieren je nach angeschlossenem Modell.

# **Anschlussdiagramm**

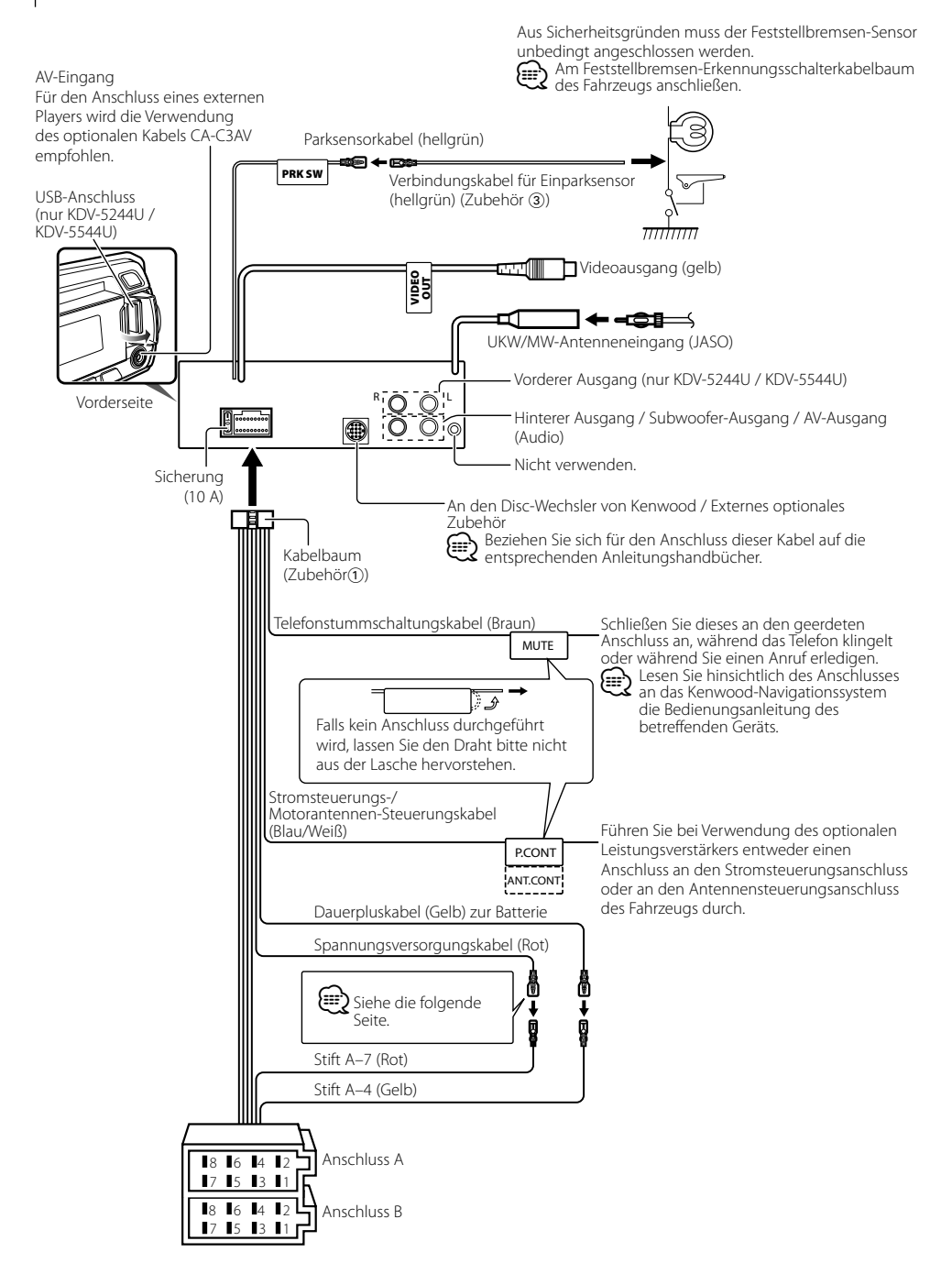

# **Anschlussdiagramm**

### **Anschlussfunktionsanleitung**

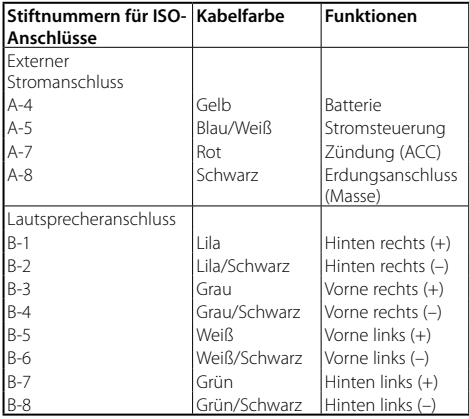

### 2 **WARNUNG**

### **Anschluss des ISO-Anschlusses**

Die Stiftbelegung für die ISO-Anschlüsse hängt von der Art des von Ihnen verwendeten Fahrzeugs ab. Stellen Sie sicher, dass Sie die Anschlüsse zur Vermeidung einer Beschädigung des Geräts ordnungsgemäß durchführen.

Der Standardanschluss für den Kabelbaum wird unten unter 1 beschrieben. Falls die ISO-Anschlussstifte entsprechend 2 belegt sind, führen Sie den Anschluss bitte wie dargestellt durch.

Stellen Sie bitte unbedingt sicher, dass das Kabel wie unter [2] unten dargestellt wieder angeschlossen wird, um dieses Gerät in Fahrzeugen von **Volkswagen** zu installieren.

1 (Standard-Einstellung) Der Stift A-7 (Rot) des ISO-Anschlusses am Fahrzeug ist mit der Zündung verbunden, während der Stift A-4 (Gelb) mit der Konstantspannungsquelle verbunden ist.

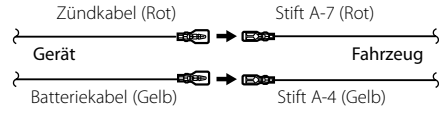

2 Der Stift A-7 (Rot) des ISO-Anschlusses am Fahrzeug ist mit der Konstantspannungsquelle verbunden, während der Stift A-4 (Gelb) mit der Zündung verbunden ist.

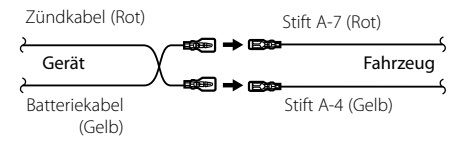

### **Einbau**

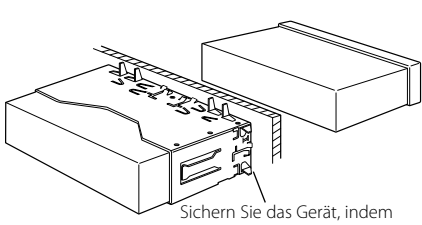

Sie die Metalllaschen mit einem Schraubendreher o. Ä. umbiegen.

# ⁄

• Stellen Sie sicher, dass das Gerät sicher eingebaut wurde. Wenn das Gerät nicht fest sitzt, können Fehlfunktionen (beispielsweise Klangbeeinträchtigungen) auftreten.

### **Entfernen des Hartgummirahmens**

**1** Lassen Sie die Arretierstifte am Ausbauwerkzeug ineinander greifen und entfernen Sie die zwei Verriegelungen im oberen Bereich. Heben Sie den Rahmen an und ziehen Sie ihn wie in der Abbildung dargestellt nach vorne.

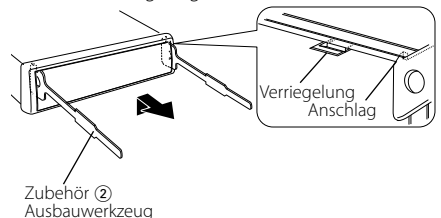

**2** Entfernen Sie, wenn der obere Bereich entfernt ist, die unteren zwei Stellen.

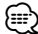

• Der Rahmen kann auf die gleiche Art und Weise von der Unterseite abgenommen werden.

### **Entfernen des Geräts**

- **1** Nehmen Sie den Hartgummirahmen entsprechend dem Abschnitt <Entfernen des Hartgummirahmens ab>.
- **2** Stecken Sie die beiden Ausbauwerkzeuge wie abgebildet tief in die Schlitze auf beiden Seiten.
- **3** Drücken Sie das Ausbauwerkzeug hinunter, während Sie es hineindrücken, und ziehen Sie das Gerät halb heraus.

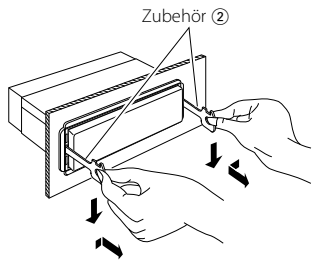

# $\bigtriangleup$

- Achten Sie darauf, dass Sie sich nicht an den Vorsprüngen des Ausbauwerkzeugs verletzen.
- **4** Umfassen Sie das Gerät mit beiden Händen und ziehen Sie es vorsichtig heraus, damit es nicht herunterfällt.

# **Fehlersuche**

Einige Funktionen dieses Geräts können durch bestimmte Einstellungen am Gerät deaktiviert werden.

### **! • Subwoofer kann nicht eingerichtet werden. • Der Tiefpassfilter kann nicht eingerichtet**

- **werden.**
- **Einstellung der Subwoofer-Phase ist nicht möglich.**
- **Der Subwoofer gibt keinen Ton aus.**
- ▶ Der <Subwoofer-Ausgang> unter <Grundlegender Betrieb> (Seite 8) wurde nicht eingeschaltet.
	- Vorverstärkerausgang ist nicht auf Subwoofer eingestellt. ☞ "MENU" > "SWPRE" unter <Funktionssteuerung> (Seite 11)
- Die Dualzonenfunktion ist aktiviert. ☞ <Audio-Setup> (Seite 27)

### **! • Der Equalizer lässt sich nicht einstellen.**

- **Einstellung des Übergangsnetzwerks ist nicht möglich.**
- **Einstellung des digitalen Zeitabgleichs ist nicht möglich.**
- **Auswahl von "CONTROL" unter "DSP" ist nicht möglich.**
- **Auswahl von "SETUP" unter "DSP" ist nicht möglich.**
- ▲ Die Dualzonenfunktion ist aktiviert. ☞ <Audio-Setup> (Seite 27)
	- Die DSP-Funktion ist deaktiviert. ☞ "DSP" > "DSP SET" unter <Funktionssteuerung> (Seite 12)
	- In der Lautsprecher-Auswahloption ist "None" für die hinteren Lautsprecher gewählt. ☞ <Lautsprechereinstellung> (Seite 29)
- 

### **! Einstellung der Dualzone ist nicht möglich.**

- $\triangleright$  Die AV-Ausgangsfunktion ist aktiviert.
	- ☞ <Audio-Setup> (Seite 27)
	-
- **! Einstellung des AV-Ausgangs ist nicht möglich. • Auswahl von "SWPRE" unter "MENU" ist nicht möglich.**
	- ▲ Die Dualzonenfunktion ist aktiviert. ☞ <Audio-Setup> (Seite 27)
- **! Sicherheitscode kann nicht registriert werden. • Die Anzeige kann nicht eingerichtet werden.**
	- **Die Ausschaltautomatik funktioniert nicht.**
	- $\blacktriangleright$  <Demonstrationsmodus> (Seite 7) ist nicht ausgeschaltet.
		- . . . . . . . . . . . . . . . .
- **! Umschalten auf die Quelle DVD oder USB ist nicht möglich.**
	- ▲ Die Dualzonenfunktion ist auf DVD oder USB eingestellt. ☞ <Audio-Setup> (Seite 27)
		- Die AV-Ausgangsquelle ist auf USB oder DVD eingestellt. ☞ <Audio-Setup> (Seite 27)

Manchmal funktioniert das Gerät nicht ordnungsgemäß, weil möglicherweise ein Bedienungsfehler oder eine falsche Verdrahtung vorliegt. Sehen Sie sich deshalb bitte zuerst die nachfolgende Übersicht an, bevor Sie Ihr Gerät zur Reparatur geben.

### **Tuner-Betrieb**

### **? Der Radioempfang ist schlecht.**

✔ Die Fahrzeugantenne ist nicht herausgezogen. ☞ Ziehen Sie die Antenne vollständig heraus.

### **Disc-Quelle**

- **E** Statt der ausgewählten Disc wird eine andere **wiedergegeben.**
	- ✔ Die ausgewählte Disc ist verschmutzt.
		- ☞ Reinigen Sie die Disc entsprechend den Reinigungsanweisungen im Abschnitt <Umgang mit Discs> (Seite 3).
	- ✔ Die Nummer des Disc-Fachs stimmt nicht mit der Nummer der ausgewählten Disc überein.
		- ☞ Nehmen Sie das Magazin heraus und überprüfen die Bestückung. .....................
	- ✔ Die Disc ist beschädigt.
- **ESP Tauschen Sie die Disc aus.**

### **Audiodatei**

- **? Der Ton setzt bei der Wiedergabe einer Audiodatei aus.**
	- ✔ Das Medium ist zerkratzt oder verschmutzt. ☞ Reinigen Sie die Disc entsprechend den Reinigungsanweisungen im Abschnitt <Umgang
	- mit Discs> (Seite 3). ✔ Die Aufnahme ist in einem schlechten Zustand.
- ☞ Bespielen Sie das Medium erneut oder verwenden Sie ein anderes Medium.

### **Die unten aufgeführten Meldungen zeigen den Zustand Ihres Systems an.**

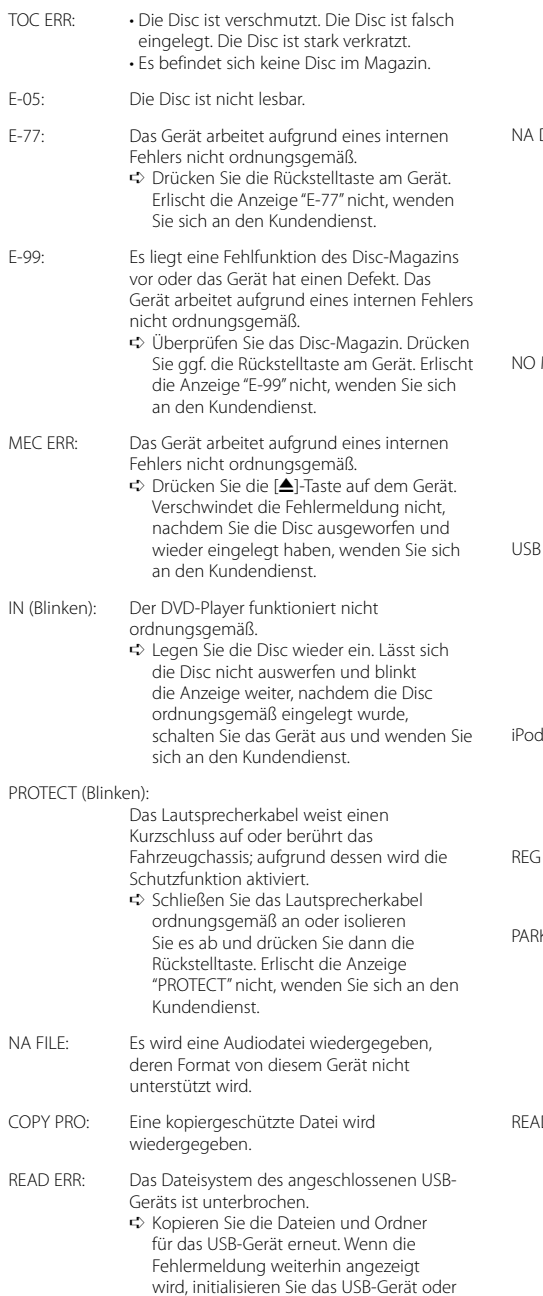

verwenden Sie andere USB-Geräte.

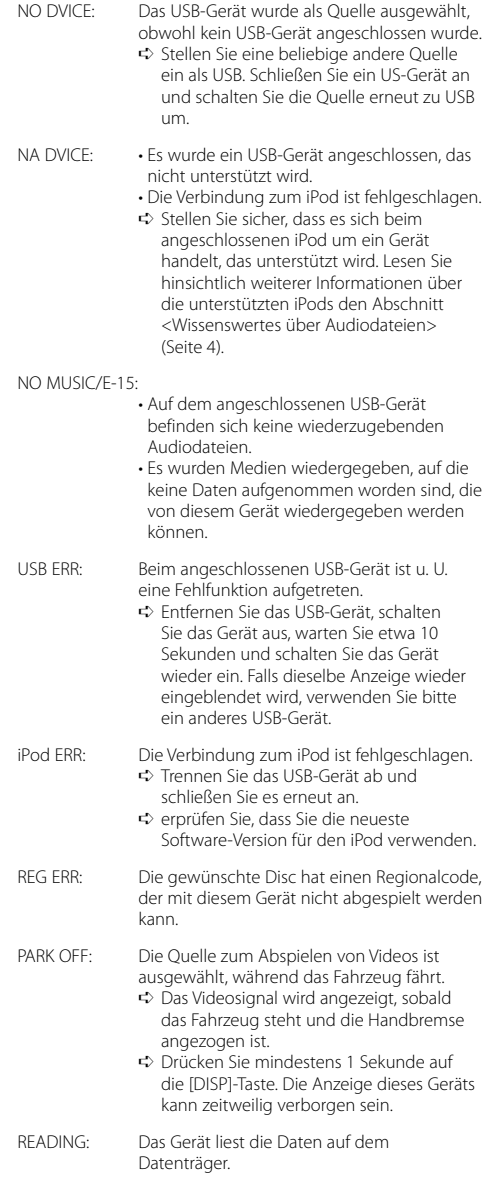

# **Technische Daten**

### **UKW-Tuner**

Frequenzbereich (50 kHz-Abstimmschritte) : 87,5 MHz — 108,0 MHz Empfindlichkeit (Rauschabstand = 26 dB) : 0,7 μV/75 Ω Empfindlichkeitsschwelle (Rauschabstand = 46 dB) : 1,6 μV/75 Ω Frequenzgang (±3,0 dB) : 30 Hz – 15 kHz Rauschabstand (MONO) : 65 dB Selektivität (DIN) (±400 kHz) : ≥ 80 dB Kanaltrennung (1 kHz) : 35 dB

### **MW-Tuner**

Frequenzbereich (9 kHz-Abstimmschritte) : 531 kHz – 1611 kHz Empfindlichkeit (Rauschabstand = 20 dB) : 25 μV

### **LW-Tuner**

Frequenzbereich : 153 kHz – 281 kHz Empfindlichkeit (Rauschabstand = 20 dB) : 45 μV

### **DVD-Player**

Signalerkennungs-System : Kontaktloser optischer Aufnehmer (Halbleiter-Laser) Tonhöhenschwankung : Unterhalb der Messgrenze Frequenzgang Abtastfrequenz; 96 kHz: 16 – 22.000 Hz Abtastfrequenz; 48 kHz: 16 – 22.000 Hz Abtastfrequenz; 44,1 kHz: 16 – 20.000 Hz Rauschabstand (1 kHz) : 95 dB Dynamikbereich Abtastfrequenz; 96 kHz: 100 dB Abtastfrequenz; 48/ 44,1 kHz : 90 dB DivX Max. Auflösung : 720 x 480 Pixel (30fps)/ 720 x 576 Pixel (25fps) Audio-Bitrate : 32kbps - 320kbps Audio-Samplingfrequenz : MPEG-1:32k/44,1k/48kHz MPEG-2:16k/22,05/24kHz MPEG Video Max. Auflösung : 720 x 480 Pixel (30fps)/ 720 x 576 Pixel (25fps) Audio-Bitrate : 32kbps - 320kbps Audio-Samplingfrequenz : 32k/44,1k/48kHz

Bitrate : 32kbps - 320kbps Samplingfrequenz : MPEG-1:32k/44,1k/48kHz MPEG-2:16k/22,05/24kHz WMA Bitrate : 32kbps - 320kbps Samplingfrequenz : 22,05k/32k/44,1k/48kHz WAV (Linear PCM) Quantifizierungs-Bitrate : 16 bit Samplingfrequenz : 44,1kHz

### **USB-Schnittstelle (KDV-5244U/KDV-5544U)**

USB Standard  $\cdot$  USB1.1/20 Datenübertragungsrate : Maximal 12 Mbps Kompatibles Gerät : Massenspeicher-Klasse Maximaler Versorgungsstrom : 500 mA Dateisystem : FAT16 / 32 Abspielbares Video/Audio-Format : MPEG1/ MPEG2/ DivX (Maximal 2 Mbps)/ MP3/

WMA/ WAV (Linear PCM)

### **Audio-Bereich**

MP3

Maximale Ausgangsleistung : 50 W x 4 Ausgangsleistung (DIN 45324, +B=14,4V) : 30 W x 4 Lautsprecherimpedanz  $: 4 - 8$  O Klangregler Frequenz (BAND 1 – 5): 60/ 250/ 1k/ 4k/ 16k Hz Verstärkungsmaß :±9 dB Video-Anschluss Ausgangs-/Eingangspegel : 1 Vp-p (75 Ω) Farbsystem : PAL Audio-Anschluss Ausgangspegel/ Impedanz (DVD) : 2500 mV/10 kΩ Ausgansimpedanz : ≤ 600 Ω Maximaler Spannungseingang : 1200 mV Eingangsimpedanz : 10 kΩ

### **Allgemeines**

Betriebsspannung (10,5 – 16 V zulässig) : 14,4 V Maximale Stromaufnahme : 10 A Installationsabmessungen (B x H x T) : 182 x 53 x 159 mm Gewicht : 1,4 kg

Dieses Produkt wird weder vom Hersteller eines Fahrzeugs während der Produktion noch von einem professionellen Importeur eines Fahrzeugs in einen EU-Mitgliedsstaat eingebaut.

### **Entsorgung von gebrauchten elektrischen und elektronischen Geräten und Batterien (anzuwenden in den Ländern der Europäischen Union und anderen europäischen Ländern mit einem separaten Sammelsystem für solche Geräte)**

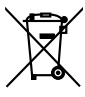

 Das Symbol (durchgestrichene Mülltonne) auf dem Produkt oder seiner Verpackung weist darauf hin, dass dieses Produkt nicht als normaler Haushaltsabfall behandelt werden darf, sondern an einer

Annahmestelle für das Recycling von

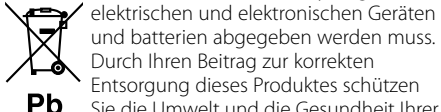

und batterien abgegeben werden muss. Durch Ihren Beitrag zur korrekten Entsorgung dieses Produktes schützen Sie die Umwelt und die Gesundheit Ihrer

Mitmenschen. Unsachgemässe oder falsche Entsorgung gefährden Umwelt und Gesundheit. Weitere Informationen über das Recycling dieses Produktes erhalten Sie von Ihrer Gemeinde oder den kommunalen Entsorgungsbetrieben.

Achtung: Das Zeichen "Pb" unter dem Symbol fur Batterien zeigt an, dass diese Batterie Blei enthalt.

### **Kennzeichnung von Geräten mit Laser-Abtastern (gilt nicht für alle Gebiete)**

# **CLASS 1 LASER PRODUCT**

Das Etikett ist am Chassis/Gehäuse angebracht und besagt, dass sich die Komponente Laserstrahlen bedient, die als Laserstrahlen der Klasse 1 klassifiziert wurden. Dies weist darauf hin, dass sich das Gerät Laserstrahlen bedient, die einer schwächeren Klasse angehören. Das bedeutet, dass durch den sehr schwachen Laserstrahl keine Gefahr durch gefährliche Strahlungen außerhalb des Geräts besteht.

# $\epsilon$ **Konformitätserklärung in Bezug auf die EMC-Vorschrift 2004/108/EG**

### **Hersteller:**

Kenwood Corporation 2967-3 Ishikawa-machi, Hachioji-shi, Tokyo, 192-8525 Japan

### **EU-Vertreter:**

Kenwood Electronics Europe BV Amsterdamseweg 37, 1422 AC UITHOORN, Niederlande

iPod is a trademark of Apple Inc., registered in the U.S. and other countries.

iPhone is a trademark of Apple Inc.

"Made for iPod" means that an electronic accessory has been designed to connect specifically to iPod and has been certified by the developer to meet Apple performance standards.

"Works with iPhone" means that an electronic accessory has been designed to connect specifically to iPhone and has been certified by the developer to meet Apple performance standards.

Apple is not responsible for the operation of this device or its compliance with safety and regulatory standards.

DivX® is a registered trademarks of DivX, Inc., and is used under license.

 $D$  is a trademark of DVD Format/Logo Licensing Corporation registered in the U.S., Japan and other countries.

Dieses Produkt enthält Technologie zum Schutz von Urheberrechten, die durch US-Patente und anderer geistige Eigentumsrechte geschützt ist. Die Verwendung dieser Technologie zum Schutz der Urheberrechte muss durch Macrovision autorisiert werden, und ist ausschließlich für den Hausgebrauch und andere eingeschränkte Zwecke vorgesehen, wenn keine andere Verwendung durch Macrovision autorisiert wurde. Demontage und Auseinanderbau sind untersagt.

Hergestellt unter Lizenz von Dolby Laboratories. Dolby und das Doppel-D-Symbol sind Warenzeichen von Dolby Laboratories.

# **KENWOOD**